## È possibile registrare il prodotto e richiedere assistenza all'indirizzo [www.philips.com/welcome](http://www.philips.com/welcome)

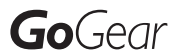

SA3VBE04

SA3VBE08

SA3VBE16

SA3VBE32

Radio FM

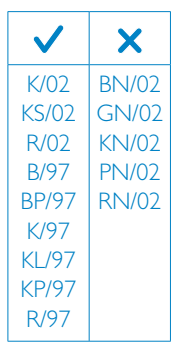

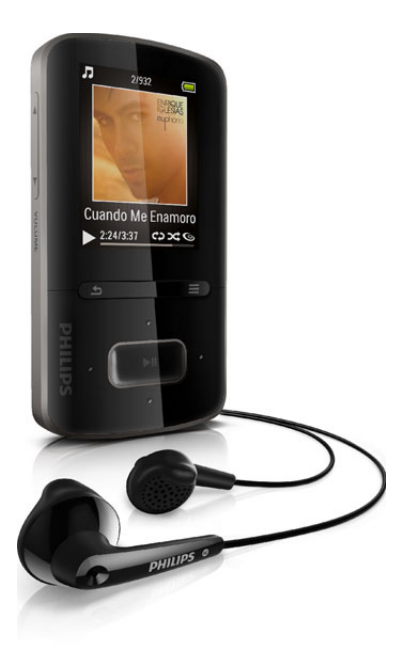

IT Manuale utente

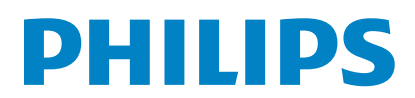

## Sommario

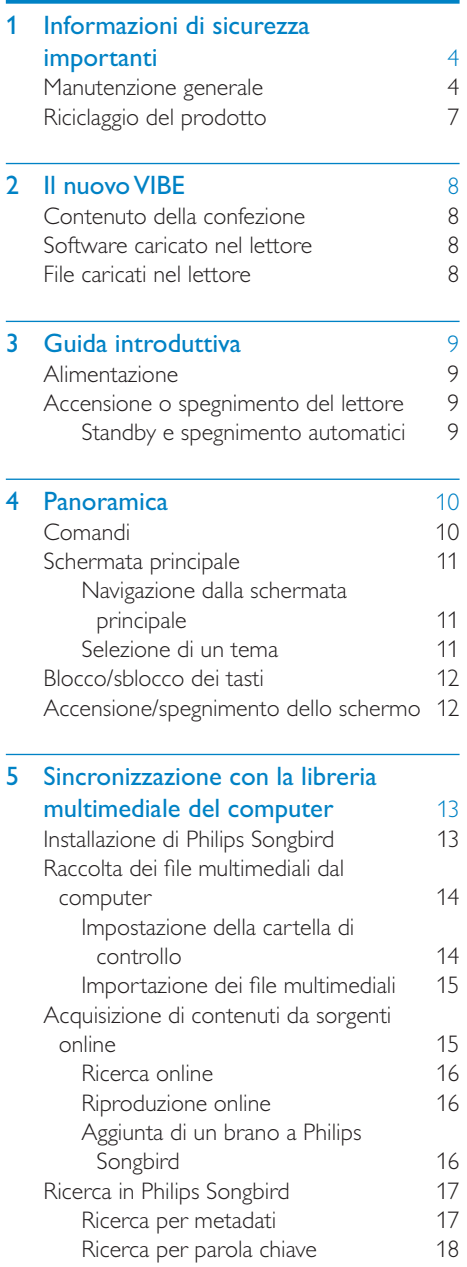

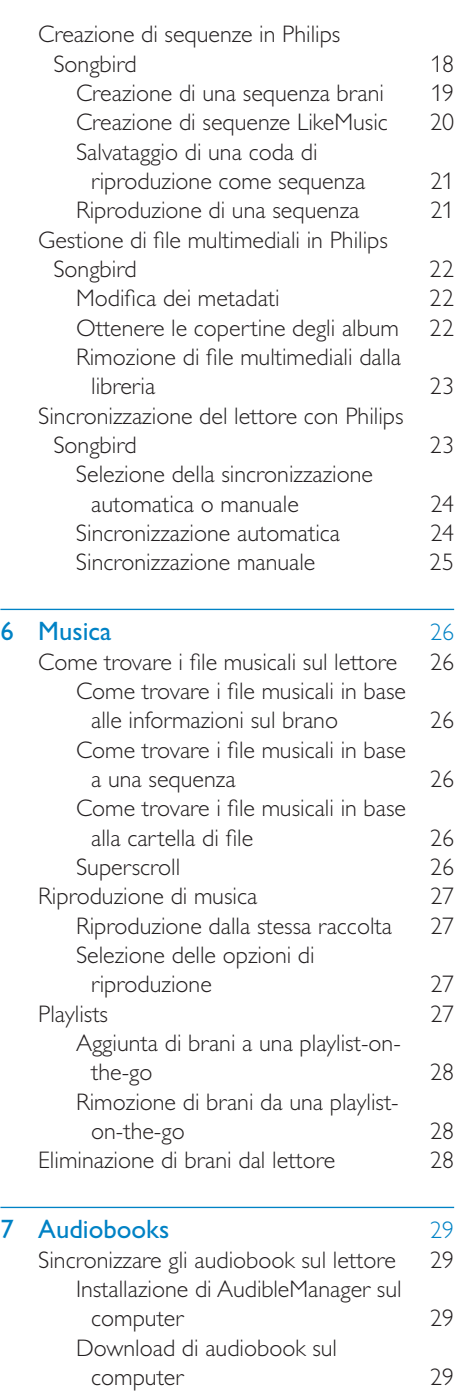

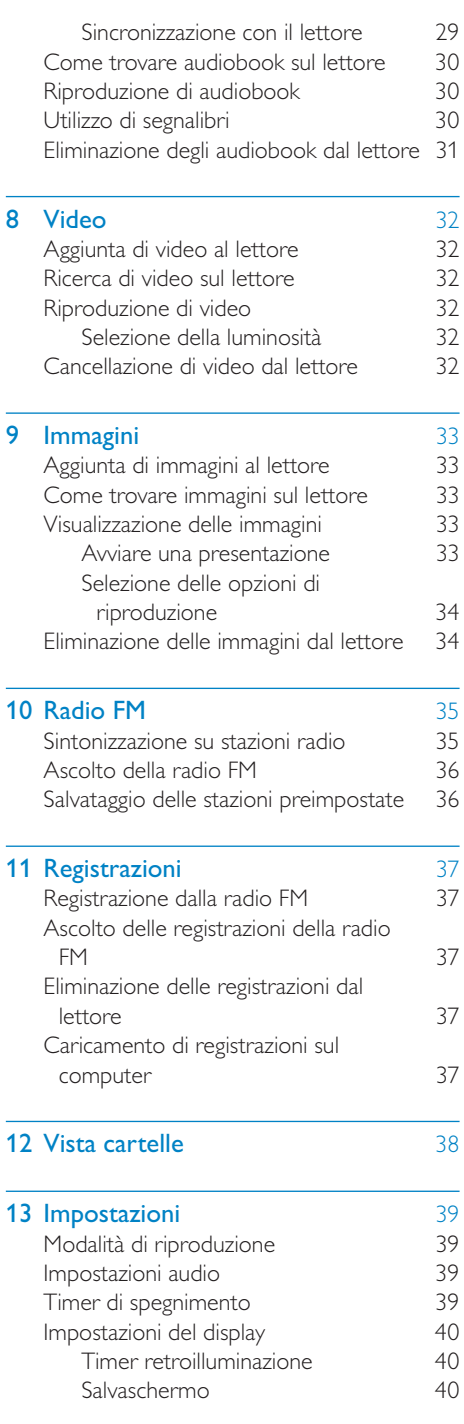

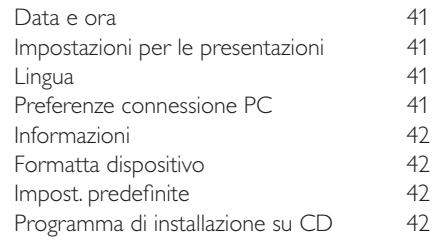

#### 14 Aggiornamento firmware tramite Philips Songbird [43](#page-42-0)

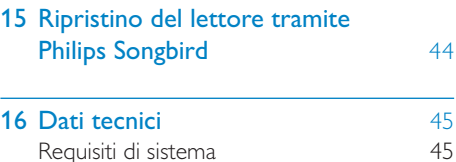

#### In caso di aiuto

Visitare il sito Web

#### www.philips.com/welcome

dove è possibile accedere a una vasta gamma di materiali di supporto come manuali dell'utente, aggiornamenti software e risposte alle domande frequenti.

## <span id="page-3-0"></span>**Informazioni** di sicurezza importanti

## <span id="page-3-1"></span>Manutenzione generale

La traduzione di questo documento è solo a titolo di riferimento.

Nel caso di incongruenze tra la versione inglese e quella tradotta, la versione inglese ha la precedenza.

#### Attenzione

- Per evitare danni o anomalie di funzionamento:
- Non esporre il prodotto a temperature eccessivamente alte, ad esempio quelle prodotte dal riscaldamento domestico o dalla luce solare diretta.
- Evitare cadute e colpi accidentali al prodotto.
- Non immergere il prodotto in acqua. Evitare che la presa degli auricolari/cuffie o il vano batteria entri a contatto con l'acqua: eventuali infiltrazioni potrebbero danneggiare in modo irreparabile il dispositivo.
- I telefoni cellulari accesi in prossimità del dispositivo possono causare interferenze.
- Eseguire il backup dei file. Conservare i file originali scaricati sul dispositivo. Philips non è responsabile per la perdita di dati se il prodotto viene danneggiato o i dati in esso contenuti risultano illeggibili.
- Gestire i file musicali (trasferimento, eliminazione, ecc.) esclusivamente mediante il software fornito per evitare qualsiasi inconveniente.
- Non usare detergenti che contengano alcol, ammoniaca, benzene o abrasivi, poiché possono danneggiare il prodotto.

#### Informazioni sulle temperature di funzionamento e di conservazione

• Il dispositivo è in grado di funzionare in ambienti dove la temperatura è compresa fra 0 e 35ºC.

- Il dispositivo è in grado di funzionare in ambienti dove la temperatura è compresa fra -20 e 45ºC (tra -4 e 113ºF).
- Alle basse temperature, la durata della batteria potrebbe ridursi.

#### Parti/accessori di ricambio:

Visitare il sito www.philips.com/support per ordinare parti/accessori di ricambio.

#### Sicurezza per l'udito

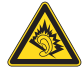

#### Ascoltare a volume moderato.

L'utilizzo delle cuffie a volume elevato può danneggiare l'udito. Questo prodotto è in grado di riprodurre suoni a un livello di decibel che può provocare la perdita dell'udito in persone normali, anche in caso di esposizioni inferiori a 1 minuto. I livelli di decibel maggiori sono previsti per persone che hanno già subito danni all'udito.

La percezione dei suoni può essere ingannevole. Con il passare del tempo, l'orecchio si abitua a volumi di ascolto sempre più elevati. Per questa ragione, in caso di ascolto prolungato, i suoni avvertiti come "normali" potrebbero essere alti e dannosi per l'udito. Al fine di evitare questo problema, impostare il volume a un livello di sicurezza, prima che l'orecchio si abitui, e non alzarlo.

Per impostare un livello sicuro del volume: Impostare il volume a un livello basso.

Aumentarlo lentamente fino a quando il suono non risulta piacevole, chiaro e non distorto. Non ascoltare per periodi di tempo prolungati: L'esposizione prolungata ai suoni, anche se a livelli normalmente "sicuri", può causare la perdita dell'udito.

Utilizzare l'apparecchio senza eccedere e interrompere l'ascolto di tanto in tanto. Quando si utilizzano le cuffie, attenersi alle indicazioni seguenti.

La riproduzione deve avvenire a un volume ragionevole e per periodi di tempo non eccessivamente lunghi.

Non regolare il volume dopo che l'orecchio si è abituato.

Non alzare il volume a un livello tale da non sentire i suoni circostanti.

Nelle situazioni pericolose è necessario prestare attenzione o interrompere temporaneamente l'ascolto.

Non utilizzare le cuffie quando si è alla guida di veicoli motorizzati, biciclette, skateboard, ecc., al fine di evitare pericoli per il traffico. In numerose località l'utilizzo delle cuffie non è consentito.

#### Modifiche

Le modifiche non autorizzate dal produttore rendono nullo il diritto dell'utente ad utilizzare il prodotto.

#### Informazioni sul copyright

Tutti gli altri marchi e nomi di prodotti sono marchi commerciali delle rispettive società/ organizzazioni.

La copia non autorizzata di file scaricati da Internet o da CD audio rappresenta una violazione delle leggi sul copyright e dei trattati internazionali.

La copia non autorizzata di materiale protetto da copia, inclusi programmi per computer, file, trasmissioni e registrazioni audio, può rappresentare una violazione della legge sul copyright e costituire un reato penale. Questo apparecchio non deve essere utilizzato a tale scopo.

Windows Media e il logo Windows sono marchi registrati di Microsoft Corporation negli Stati Uniti e/o in altri paesi.

#### Adottare un comportamento responsabile e rispettare i diritti di copyright.

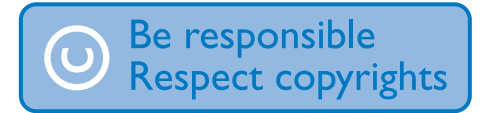

Philips rispetta la proprietà intellettuale; per questo, richiediamo lo stesso impegno da parte dei nostri utenti.

I contenuti multimediali su Internet possono essere stati creati e/o distribuiti senza autorizzazione da parte dei proprietari dei diritti di copyright.

La copia o la distribuzione di contenuti non autorizzati può costituire violazione delle leggi sui diritti di copyright in vari paesi, tra cui il vostro.

Il rispetto delle leggi sul copyright rimane una responsabilità dell'utente.

La registrazione e il trasferimento sul lettore portatile di video in streaming scaricati sul computer è consentita solo per contenuti di pubblico dominio o dotati di apposita licenza. Tali contenuti sono solo per uso privato e non commerciale ed è necessario rispettare eventuali istruzioni relative ai diritti di copyright fornite dal proprietario. Tali istruzioni possono vietare la creazione di ulteriori copie. I video in streaming possono includere tecnologie di protezione da copia che impediscono la creazione di duplicati. In questi casi, la funzione di registrazione non è abilitata e viene visualizzato un messaggio di avviso.

#### Accesso ai dati

Philips si impegna a migliorare la qualità del prodotto e l'esperienza dell'utente Philips. Per comprendere il profilo d'utilizzo di questo dispositivo, nella memoria non volatile dello stesso vengono caricati dati/informazioni che consentono di identificare e rilevare eventuali guasti o problemi verificatisi durante il suo utilizzo. I dati memorizzati, ad esempio, riguardano la durata della riproduzione in modalità musicale, la durata della riproduzione in modalità di sintonizzazione, la frequenza con cui la batteria si è scaricata, ecc. I dati memorizzati non rilevano il contenuto o i supporti utilizzati sul dispositivo, né la sorgente dei download. I dati memorizzati nel dispositivo vengono recuperati e utilizzati SOLO se il dispositivo viene consegnato dall'utente al centro di assistenza Philips e SOLO allo scopo di agevolare il rilevamento e la prevenzione degli errori. I dati memorizzati saranno disponibili su richiesta dell'utente.

#### Monkey's Audio decoder

- (1) The Monkey's Audio SDK and source code can be freely used to add APE format playback, encoding, or tagging support to any product, free or commercial. Use of the code for proprietary efforts that don't support the official APE format require written consent of the author.
- $\Omega$  Monkey's Audio source can be included in GPL and open-source software, although Monkey's Audio itself will not be subjected to external licensing requirements or other viral source restrictions.
- (3) Code changes and improvements must be contributed back to the Monkey's Audio project free from restrictions or royalties, unless exempted by express written consent of the author.
- $(4)$  Any source code, ideas, or libraries used must be plainly acknowledged in the software using the code.
- $(5)$  Although the software has been tested thoroughly, the author is in no way responsible for damages due to bugs or misuse.

If you do not completely agree with all of the previous stipulations, you must cease using this source code and remove it from your storage device.

#### FLAC decoder

Copyright (C) 2000,2001,2002,2003,2004,2005, 2006,2007,2008,2009 Josh Coalson

Redistribution and use in source and binary forms, with or without modification, are permitted provided that the following conditions are met:

Redistributions of source code must retain the above copyright notice, this list of conditions and the following disclaimer.

- Redistributions in binary form must reproduce the above copyright notice, this list of conditions and the following disclaimer in the documentation and/ or other materials provided with the distribution.
- Neither the name of the Xiph.org Foundation nor the names of its contributors may be used to endorse or promote products derived from this software without specific prior written permission.

THIS SOFTWARE IS PROVIDED BY THE COPYRIGHT HOLDERS AND CONTRIBUTORS "AS IS" AND ANY EXPRESS OR IMPLIED WARRANTIES, INCLUDING. BUT NOT LIMITED TO, THE IMPLIED WARRANTIES OF MERCHANTABILITY AND FITNESS FOR A PARTICULAR PURPOSE ARE DISCLAIMED. IN NO EVENT SHALL THE FOUNDATION OR CONTRIBUTORS BE LIABLE FOR ANY DIRECT, INDIRECT, INCIDENTAL, SPECIAL, EXEMPLARY, OR CONSEQUENTIAL DAMAGES (INCLUDING, BUT NOT LIMITED TO, PROCUREMENT OF SUBSTITUTE GOODS OR SERVICES; LOSS OF USE, DATA, OR PROFITS; OR BUSINESS INTERRUPTION) HOWEVER CAUSED AND ON ANY THEORY OF LIABILITY, WHETHER IN CONTRACT, STRICT LIABILITY. OR TORT (INCLUDING NEGLIGENCE OR OTHERWISE) ARISING IN ANY WAY OUT OF THE USE OF THIS SOFTWARE, EVEN IF ADVISED OF THE POSSIBILITY OF SUCH DAMAGE.

#### XPAT XML Parser

Copyright (c) 1998, 1999, 2000 Thai Open Source Software Center Ltd

Permission is hereby granted, free of charge, to any person obtaining a copy of this software and associated documentation files (the "Software"), to deal in the Software without restriction, including without limitation the rights to use, copy, modify, merge, publish, distribute,

sub-license, and/or sell copies of the Software, and to permit persons to whom the Software is furnished to do so, subject to the following conditions:

The above copyright notice and this permission notice shall be included in all copies or substantial portions of the Software. THE SOFTWARE IS PROVIDED "AS IS", WITHOUT WARRANTY OF ANY KIND EXPRESS OR IMPLIED, INCLUDING BUT NOT LIMITED TO THE WARRANTIES OF MERCHANTABILITY, FITNESS FOR A PARTICULLAR PURPOSE AND NON-INFRINGEMENT. IN NO EVENT SHALL THE AUTHORS OR COPYRIGHT HOLDERS BE LIABLE FOR ANY CLAIM, DAMAGES OR OTHER LIABILITY, WHETHER IN AN ACTION OF CONTRACT. TORT OR OTHERWISE, ARISING FROM, OUT OF OR IN CONNECTION WITH THE SOFTWARE OR THE USE OR OTHER DEALINGS IN THE SOFTWARE.

## <span id="page-6-0"></span>Riciclaggio del prodotto

Questo prodotto è stato progettato e realizzato con materiali e componenti di alta qualità, che possono essere riciclati e riutilizzati. Se su un prodotto si trova il simbolo di un bidone con ruote, ricoperto da una X, vuol dire che il prodotto soddisfa i requisiti della Direttiva Comunitaria 2002/96/CE.

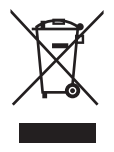

Non smaltire questo prodotto con i rifiuti domestici. Informarsi sui regolamenti locali per la raccolta differenziata dei prodotti elettrici ed elettronici. Il corretto smaltimento dei prodotti usati contribuisce a prevenire potenziali effetti negativi sull'ambiente e sulla salute.

### Avvertenza

 • Per i prodotti con batterie integrate "non ricaricabili": la rimozione (o il tentativo di rimozione) della batteria rende nulla la garanzia. Questa procedura deve essere seguita solo al termine del funzionamento del prodotto.

Il prodotto contiene una batteria ricaricabile integrata che è soggetta alla Direttiva Europea 2006/66/EC e non può quindi essere gettata insieme ai normali rifiuti domestici.

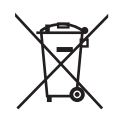

Per garantire il funzionamento e la sicurezza del prodotto, portare sempre l'apparecchio presso un punto di raccolta o un centro di assistenza, dove un tecnico possa provvedere alla rimozione della batteria come mostrato di seguito:

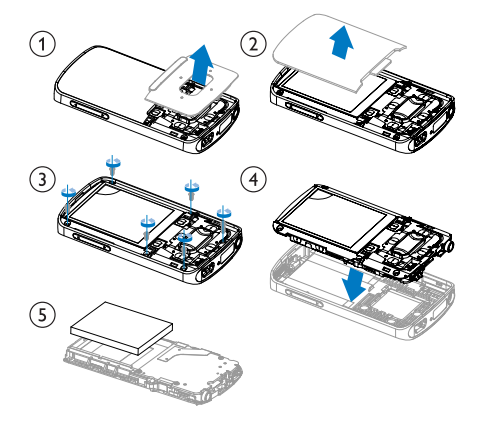

Informarsi sui regolamenti locali per la raccolta differenziata delle batterie. Il corretto smaltimento delle batterie contribuisce a prevenire potenziali effetti negativi sull'ambiente e sulla salute.

#### Nota per l'Unione Europea

Questo prodotto è conforme ai requisiti sulle interferenze radio dell'Unione Europea.

## <span id="page-7-0"></span>2 Il nuovo VIBE

Su VIBE, è possibile effettuare le seguenti operazioni:

- Riprodurre brani musicali;
- Guardare filmati;
- Visualizzare immagini;
- Ascoltare audiobook;
- Sintonizzarsi sulla radio FM (disponibile su alcune versioni).

## <span id="page-7-1"></span>Contenuto della confezione

Verificare che la confezione contenga: Lettore

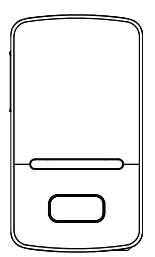

Auricolari

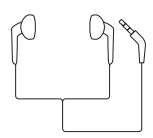

Cavo USB

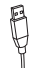

Guida di avvio rapido

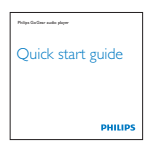

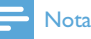

 • Le immagini sono a puro scopo esemplificativo. Philips si riserva il diritto di modificare il colore/design del prodotto senza preavviso.

## <span id="page-7-2"></span>Software caricato nel lettore

VIBE viene fornito con il seguente software:

Philips Songbird (semplifica l'aggiornamento del firmware del lettore e gestisce la libreria multimediale sul computer e il lettore).

## <span id="page-7-3"></span>File caricati nel lettore

I seguenti file sono caricati su VIBE:

- Manuale dell'utente
- Domande frequenti

## <span id="page-8-0"></span>3 Guida introduttiva

## <span id="page-8-1"></span>Alimentazione

VIBE è dotato di una batteria integrata che può essere caricata attraverso la porta USB del computer.

Collegare VIBE a un computer usando un cavo USB, come illustrato.

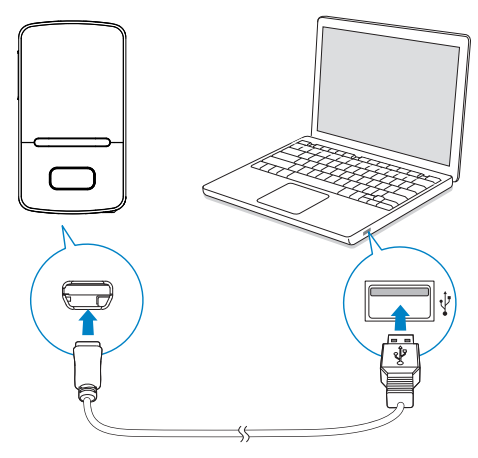

#### Nota

- Quando si collega il sistema VIBE ad un computer, viene chiesto di selezionare: [Carica e trasferisci] o [Carica e riproduci].
- Nel caso in cui non venga effettuata alcuna scelta, il sistema VIBE seleziona automaticamente l'opzione [Carica e trasferisci].

#### Indicazione del livello della batteria

- Quando la batteria è scarica, l'icona relativa alla batteria scarica viene visualizzata ripetutamente.
- Quando il processo di ricarica è completo, viene visualizzato  $\Phi$ .

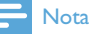

 • Le batterie ricaricabili possono essere ricaricate per un numero limitato di volte. La durata e i cicli di ricarica della batteria variano in base all'uso e alle impostazioni.

#### Per preservare la carica della batteria ed aumentare il tempo di riproduzione, effettuare le seguenti operazioni su VIBE:

• Impostare il timer di retroilluminazione a un valore basso (selezionare  $\clubsuit$  > [Impostazioni display] > [Timer retroilluminazione]).

### <span id="page-8-2"></span>Accensione o spegnimento del lettore

Tenere premuto  $\bigcirc$ /**a** finché il lettore non si accende o si spegne.

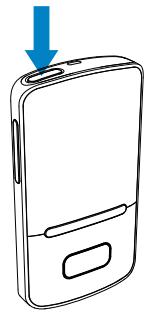

### <span id="page-8-3"></span>Standby e spegnimento automatici

Il lettore è dotato di una funzione di standby automatico e di spegnimento che consente di risparmiare la batteria.

Dopo 10 minuti di inattività (durante i quali non è in corso la riproduzione e non si preme alcun pulsante), il lettore si spegne.

## <span id="page-9-0"></span>4 Panoramica

## <span id="page-9-1"></span>Comandi

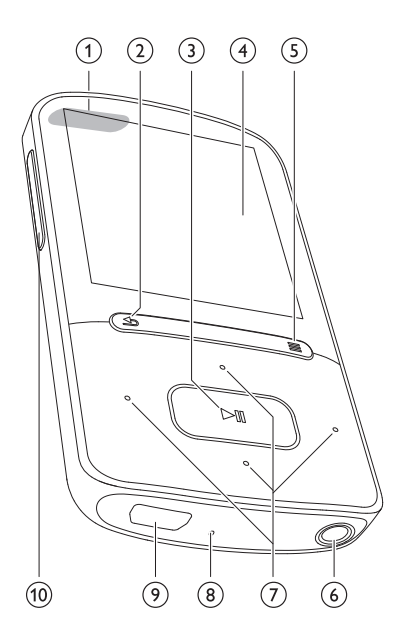

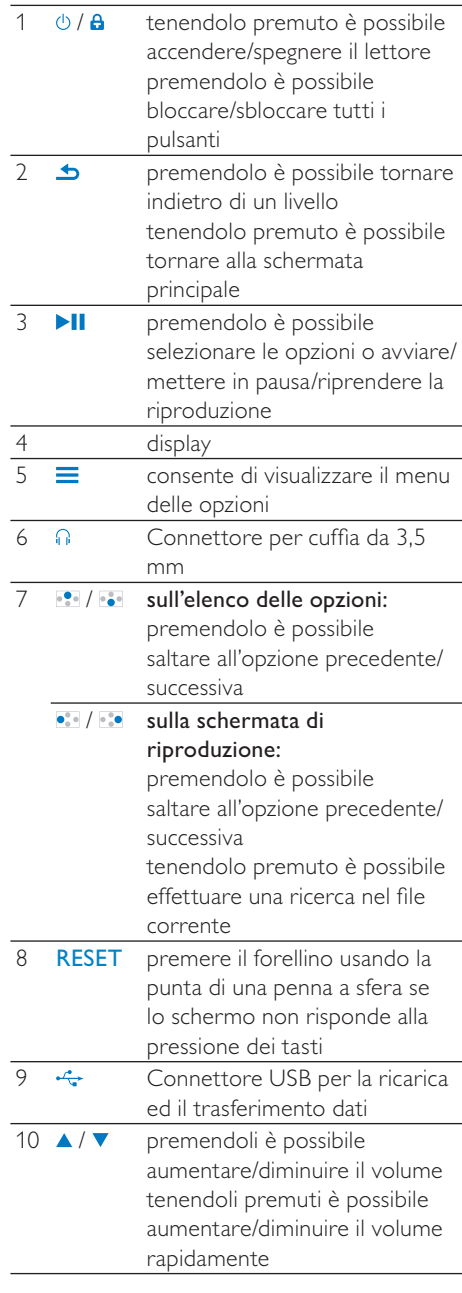

## <span id="page-10-0"></span>Schermata principale

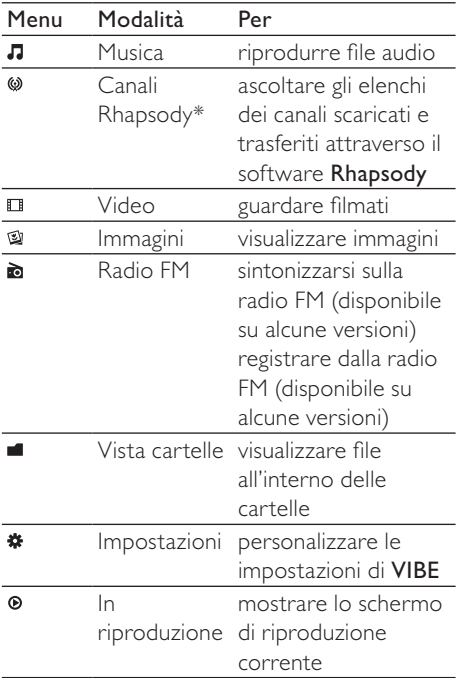

#### Nota

 • \* I canali Rhapsody vengono inseriti nel menu principale dopo il collegamento di VIBE a un computer dotato del software Rhapsody. I servizi dei canali Rhapsody richiedono un account Rhapsody attivo e sono disponibili solo in alcuni paesi.

#### <span id="page-10-1"></span>Navigazione dalla schermata principale

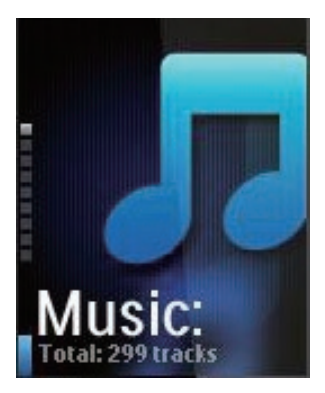

- Dalla schermata principale, è possibile accedere ai menu delle funzioni premendo i pulsanti di navigazione **:**  $\ddot{\bullet}$  e  $\blacktriangleright$  II.
- Per tornare alle schermate precedenti, premere **b** ripetutamente; oppure tenere premuto **b** per tornare alla schermata principale.

#### Per passare dalla schermata di riproduzione alla schermata principale e viceversa Nella schermata principale

Durante la riproduzione radio o musicale

- Premere <sup>®</sup>
- In alternativa, premere  $\equiv$  e selezionare *[In riproduzione]* oppure [Ultima riproduzione].

Nella schermata di riproduzione

• Tenere premuto  $\triangle$ .

#### <span id="page-10-2"></span>Selezione di un tema

#### Per selezionare un tema per il display

Sulla schermata di riproduzione,  $p$ remere  $\equiv$  e selezionare [Tema].

## <span id="page-11-0"></span>Blocco/sblocco dei tasti

Quando il lettore è acceso, utilizzare il blocco per evitare l'utilizzo accidentale.

- Premere brevemente $\bigcirc$ /**A** per bloccare o sbloccare i tasti.
	- » Tutti i pulsanti, ad eccezione di quelli del volume, sono bloccati e sul display viene visualizzata l'icona di un lucchetto.

### <span id="page-11-1"></span>Accensione/spegnimento dello schermo

Per risparmiare energia, lo schermo si spegne automaticamente dopo un intervallo predeterminato di tempo se

- non viene utilizzata alcuna nuova funzione sul sistema VIBE; e
- è stato selezionato un valore in \* > [Impostazioni display] > [Timer retroilluminazione]. Per uscire dalla modalità di risparmio

energetico

• Premere qualsiasi tasto.

## <span id="page-12-0"></span>5 Sincronizzazione con la libreria multimediale del computer

Con Philips Songbird, è possibile effettuare le seguenti operazioni:

- Gestire le proprie collezioni multimediali su un computer;
- Sincronizzare VIBE con la libreria multimediale del computer;
- Registrare VIBE su [www.philips.com/](http://www.philips.com/welcome) [welcome;](http://www.philips.com/welcome)
- [Aggiornare il firmware di](#page-42-0) (vedere 'Aggiornamento firmware tramite Philips Songbird' a pagina [43\)](#page-42-0)VIBE;
- [Ripristinare VIBE](#page-43-0) (vedere 'Ripristino del lettore tramite Philips Songbird' a pagina [44\)](#page-43-0).

## <span id="page-12-1"></span>Installazione di Philips **Songbird**

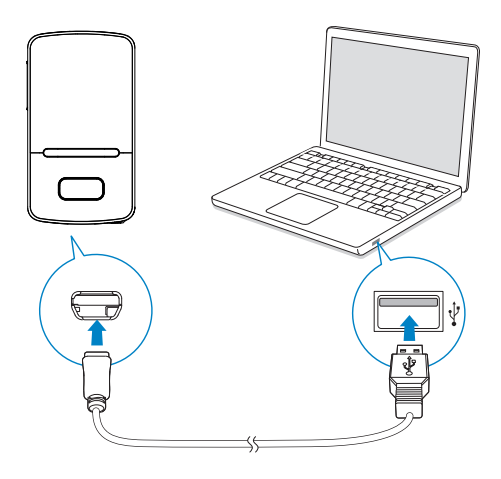

#### Prima installazione di Philips Songbird

Quando si collega VIBE al PC la prima volta, viene visualizzata una finestra pop-up:

- 1 Selezionare il paese di residenza e la lingua.
- 2 Seguire le istruzioni visualizzate sullo schermo per completare l'installazione.

### Nota

 • Per completare l'installazione è necessario acconsentire ai termini di licenza.

Se la finestra pop-up non viene visualizzata automaticamente:

- 1 Sul lettore, accertarsi di avere selezionato le opzioni seguenti:
	- In  $\clubsuit$  > [Preferenze connessione PC1, selezionare [MSC];
	- In ※ > [Installaz. CD], selezionare [Abilita].
- 2 Sul PC, selezionare Risorse del computer (Windows XP / Windows 2000) / Computer (Windows Vista / Windows 7).
	- » Viene visualizzata l'unità Philips Songbird.
- 3 Per iniziare l'installazione, fare doppio clic sull'unità Philips Songbird.

### Nota

- Per completare l'installazione è necessario acconsentire ai termini di licenza.
- Dopo l'installazione, viene attivata la modalità MTP per il collegamento del computer.

## <span id="page-13-0"></span>Raccolta dei file multimediali dal computer

#### <span id="page-13-1"></span>Impostazione della cartella di controllo

#### Creazione di una cartella centrale

L'utente potrebbe desiderare che tutti i file multimediali vengano aggiunti automaticamente alla libreria una volta copiati in una cartella. Si consiglia quindi di creare una cartella centrale. In Philips Songbird, impostare la cartella centrale come cartella di controllo. Ogni volta che si avvia Philips Songbird, i brani vengono aggiunti a/rimossi da Philips Songbird così come si trovano nella cartella centrale.

Sul PC, creare una cartella centrale per salvare tutti i file multimediali, per esempio, D: \File multimediali Songbird.

#### Primo lancio

La prima volta che si lancia Philips Songbird su un PC, effettuare le seguenti operazioni quando richiesto per importare i file multimediali esistenti in Philips Songbird:

- Selezionare la cartella multimediale di iTunes per importare una libreria iTunes esistente;
- Selezionare la cartella centrale per eseguire la scansione ed importare i file multimediali esistenti.
	- » La cartella centrale è impostata come cartella di controllo di Philips Songbird.

#### Impostazione della cartella multimediale di iTunes

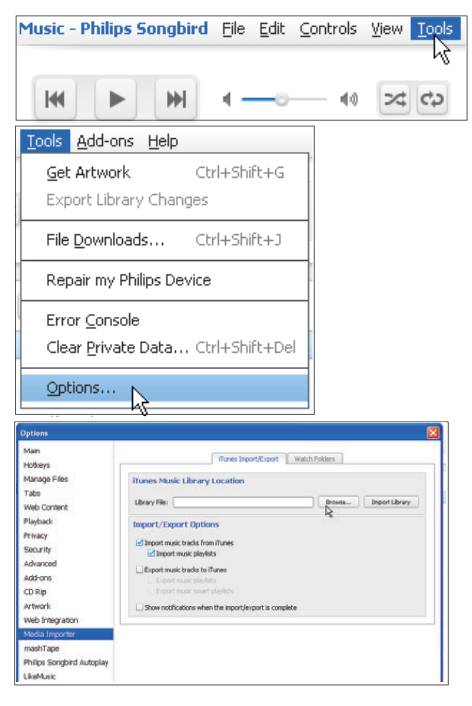

- 1 In Philips Songbird, selezionare Tools (Strumenti) > Options... (Opzioni...)
- 2 Selezionare Media Importer (Sistema di importazione dei file multimediali), quindi la scheda *iTunes Importer (Sistema di* importazione dei file di iTunes).
- 3 Verificare la posizione e le opzioni della propria libreria.
- 4 Fare clic sul pulsante Import Library (Importa libreria) accanto alla posizione della libreria.
	- » Il software importa la libreria iTunes in Philips Songbird.

#### Impostazione della cartella di controllo

In Philips Songbird, impostare la cartella di controllo nel seguente modo:

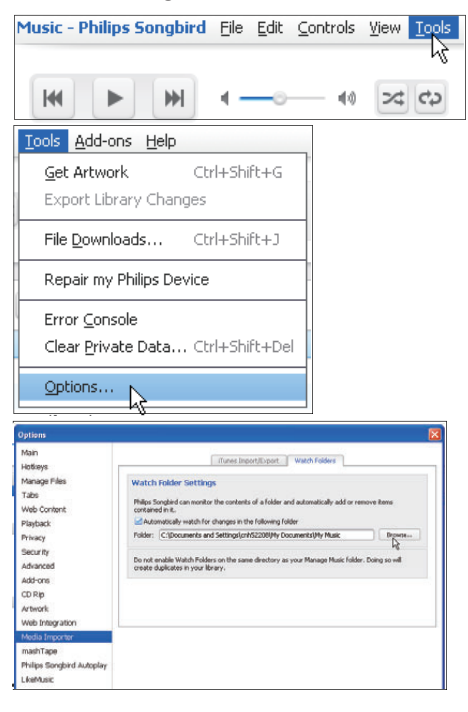

- **1** Selezionare **Tools** (Strumenti)  $>$  **Options** (Opzioni).
- 2 In Options (Opzioni), selezionare Media Importer (Sistema di importazione dei file multimediali). Quindi, selezionare la scheda Watch Folders (Cartelle di controllo).
- 3 In Watch Folders (Cartelle di controllo), spuntare la casella di controllo come illustrato.
- 4 Fare clic su Browse (Sfoglia) e selezionare la cartella centrale (ad es. D:\File multimediali Songbird) come cartella di controllo.
	- » In Philips Songbird, i file multimediali vengono aggiunti o rimossi poiché si trovano nella cartella centrale della musica.

#### <span id="page-14-0"></span>Importazione dei file multimediali

#### Importazione di file multimediali dalle altre cartelle

#### In Philips Songbird,

- selezionare File > Import Media (Importa file multimediali) per selezionare le cartelle sul PC.
	- » I file multimediali vengono aggiunti in Library (Libreria).
- Oppure, selezionare File > Import a playlist (Importa una playlist) per selezionare le playlist sul PC.
	- » I file multimediali vengono aggiunti in Playlists (Sequenze).

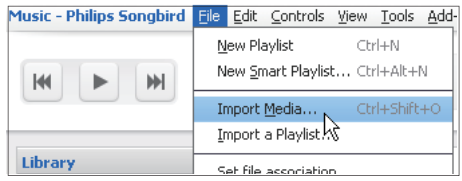

### <span id="page-14-1"></span>Acquisizione di contenuti da sorgenti online

È possibile accedere e acquistare il contenuto da sorgenti online. I servizi online disponibili si trovano in Services (Servizi) nel pannello del selettore sorgente.

#### Nota

- Prima di scaricare o acquistare contenuti dai servizi online, abbonarsi al servizio online ed accedere al proprio account.
- Alcuni servizi sono disponibili solo per alcuni paesi.

#### <span id="page-15-0"></span>Ricerca online

- 1 Selezionare un servizio online:
	- Selezionare un'opzione in Services (Servizi);
	- In alternativa, nel campo di ricerca, fare clic sulla freccia verso il basso per selezionare un servizio online.

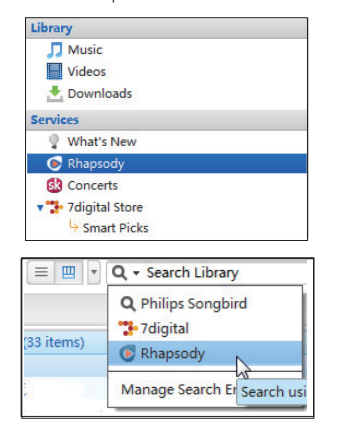

- » Si accede nella pagina Web della fonte online.
- 2 Cercare il file multimediale.
	- Se necessario, inserire una parola chiave nel campo di ricerca.

#### <span id="page-15-1"></span>Riproduzione online

#### Nota

 • Prima di riprodurre brani musicali da Rhapsody, abbonarsi al servizio e accedere al proprio account.

#### Sulla pagina Web Rhapsody

- Per riprodurre l'intera sequenza, fare clic su ▶Play All (Riproduci tutti);
- Per riprodurre un brano, selezionarlo e fare clic sull'icona riportata accanto.

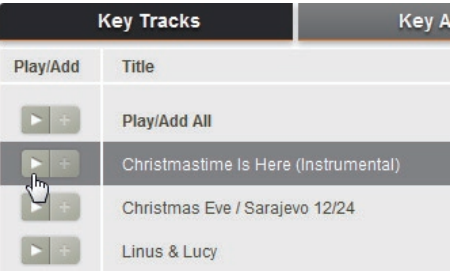

### <span id="page-15-2"></span>Aggiunta di un brano a Philips Songbird

Per trasferire i brani da Rhapsody a Philips Songbird, aggiungere i brani a una sequenza [in](#page-17-0) (vedere 'Creazione di sequenze in Philips Songbird' a pagina [18\)](#page-17-0)Philips Songbird. Sulla pagina Web Rhapsody

- Per aggiungere una sequenza intera a Philips Songbird, fare clic su + Add All (Aggiungi tutto);
- Per aggiungere un brano a Philips Songbird, selezionarlo e fare clic sull'icona + riportata accanto.

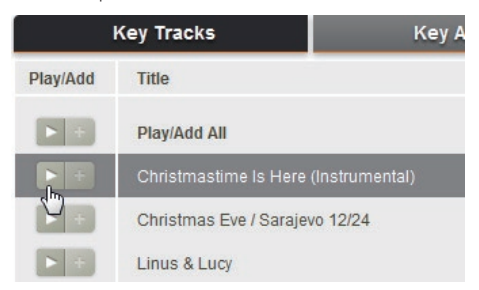

## <span id="page-16-0"></span>Ricerca in Philips Songbird

Philips Songbird è strutturato come segue:

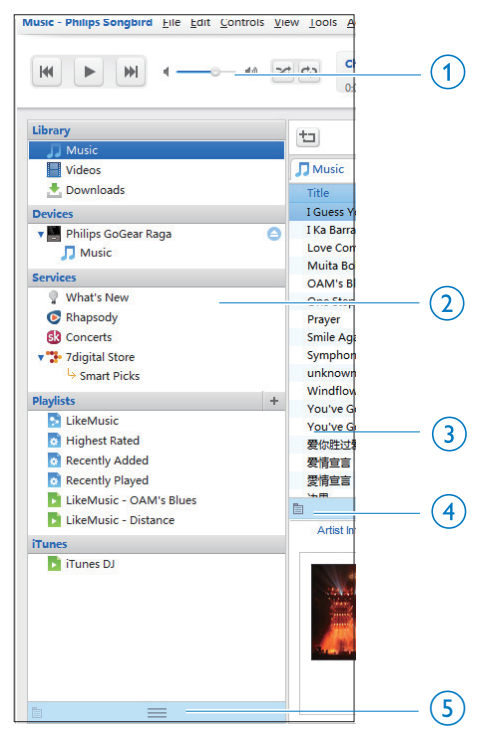

- (1) Pannello del lettore: fare clic sui pulsanti per riprodurre i file multimediali nella libreria multimediale di Philips Songbird.
- $(2)$  Panello del selettore sorgente: fare clic per selezionare una sorgente di contenuti; Fare clic su >/v per mostrare o nascondere le sottosorgenti.
	- Libreria: la libreria multimediale di Philips Songbird;
	- Devices (Dispositivi): il lettore collegato al computer;
	- Services (Servizi): sorgenti multimediali online;
	- Sequenze: le sequenze che si creano o generano nella libreria multimediale di Philips Songbird.
- c Pannello dei contenuti: visualizza i contenuti nella sorgente corrente dei contenuti.
- (4) Pannello informazioni: dalle sorgenti di Internet, MashTape può raccogliere le informazioni disponibili del file multimediale in riproduzione.
- $(5)$  Pannello copertine: trascinare la freccia in su per visualizzare il pannello.

#### <span id="page-16-1"></span>Ricerca per metadati

Nella libreria multimediale di Philips Songbird, i file multimediali sono ordinati in base ai metadati. Per cercare i file multimediali in base ai metadati, fare clic sull'icona per selezionare la visualizzazione a elenco o il pannello con i filtri.

#### Visualizzazione a elenco

Nella visualizzazione a elenco, i file multimediali sono elencati in base ai metadati.

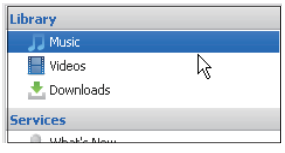

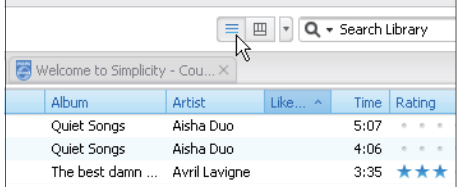

Per selezionare i metadati da mostrare

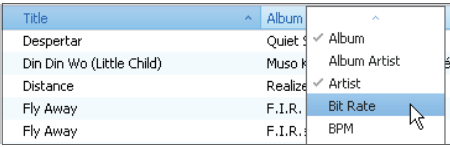

- 1 In Libreria > Musica o Video, fare clic col tasto destro sulla barra dei tag dei metadati.
	- » Viene visualizzato un elenco di tag di metadati.
- 2 Fare clic sul tag che si desidera visualizzare sulla barra dei metadati.

#### Visualizzazione pannello con filtri

Nella visualizzazione del pannello con filtri, i file multimediali possono essere filtrati in base a tre tag di metadati.

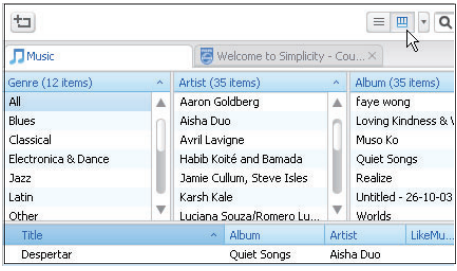

Per selezionare un pannello con filtri

- 1 Fare clic con il tasto destro del mouse sulla barra dei tag dei metadati.
	- » Viene visualizzato un elenco di tag di metadati.
- 2 Fare clic sul tag che si desidera visualizzare sulla barra dei metadati.

#### <span id="page-17-1"></span>Ricerca per parola chiave

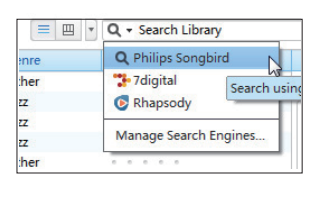

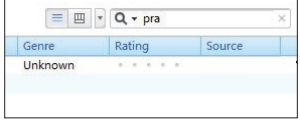

- 1 Nella casella di ricerca, fare clic sulla freccia giù per selezionare Philips Songbird come sorgente di contenuti.
- 2 Inserire la parola chiave nella casella di ricerca.
- 3 Premere il tasto Invio.
	- » Viene avviata la ricerca nella libreria.

### <span id="page-17-0"></span>Creazione di sequenze in Philips Songbird

Con una sequenza, è possibile gestire e sincronizzare brani secondo necessità.

#### <span id="page-18-0"></span>Creazione di una sequenza brani

Selezionare i brani che si desidera riprodurre. Aggiungere i brani a una sequenza.

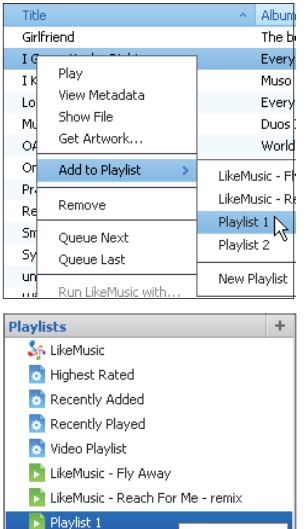

Playlist 2

目

1 In Libreria > Musica, selezionare i brani.

Play

Delete

Rename Queue Next Queue Last

- Per selezionare più brani, tenere premuto il tasto Ctrl mentre si fa clic sui brani.
- 2 Per aggiungere i brani a una sequenza:
	- Fare clic con il pulsante destro del mouse sui brani, quindi selezionare Aggiungi a sequenza.
	- Scegliere una sequenza;
		- » I brani vengono aggiunti alla sequenza.
	- Per creare una sequenza, selezionare New Playlist (Nuova sequenza).
		- » Viene creata una nuova sequenza per i brani.
		- » In Sequenze, dare un nome alle sequenze.

#### In alternativa:

Creare una sequenza. Aggiungere i brani selezionati alla sequenza

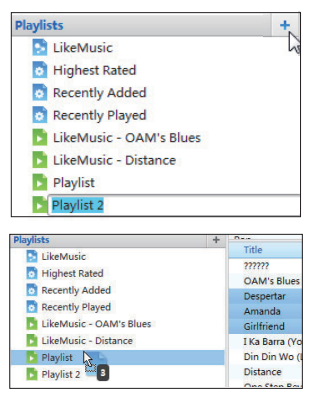

- **1** In Sequenze, fare clic su  $+$  per creare una sequenza.
	- » Viene creata una nuova sequenza.
- 2 Nominare la nuova playlist come si preferisce.
- **3** Trascinare e rilasciare i file multimediali nella playlist.

#### Suggerimento

 • Per trascinare e rilasciare più file contemporaneamente, tenere premuto il tasto Ctrl quando si fa clic sulle selezioni.

#### <span id="page-19-0"></span>Creazione di sequenze LikeMusic

Con l'analisi LikeMusic, è possibile creare una sequenza da un brano d'origine. LikeMusic analizza i brani della libreria e, in base alle caratteristiche musicali, crea dei legami. Questi legami consentono a LikeMusic di creare sequenze di brani che si accordano perfettamente dal punto di vista musicale. Quando si importano brani nella libreria musicale di Philips Songbird, viene avviata l'analisi LikeMusic. Quando viene completata l'analisi del brano, l'icona LikeMusic si illumina; se non è possibile completare l'analisi del brano, l'icona rimane grigia.

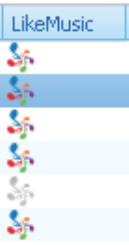

#### Scelta di un brano d'origine

Accertarsi che il brano d'origine abbia completato l'analisi LikeMusic.

• In Libreria > Musica, fare doppio clic sull'icona blu LikeMusic del brano; In alternativa:

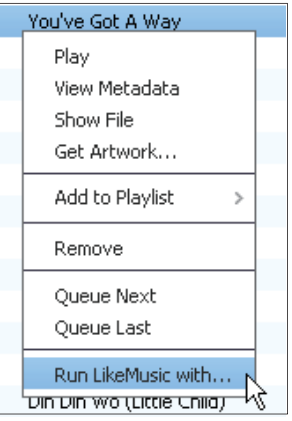

- In Libreria > Musica, fare clic con il tasto destro su un brano e selezionare Run LikeMusic with (Esegui LikeMusic con).
	- » Viene visualizzata una sequenza LikeMusic nella pagina LikeMusic .

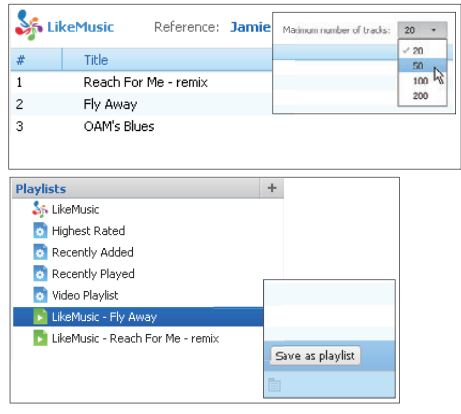

#### Scelta del numero massimo di brani nella sequenza

Selezionare un numero nell'elenco a discesa, come mostrato.

## Italiano

#### Salvare la sequenza LikeMusic

- Fare clic su Save as playlist (Salva come sequenza) nella pagina LikeMusic.
	- » La sequenza LikeMusic viene salvata in Sequenze.

#### <span id="page-20-0"></span>Salvataggio di una coda di riproduzione come sequenza

#### Creazione di una coda di riproduzione

• Trascinare i brani o le sequenze nel pannello Play Queue (Coda di Riproduzione).

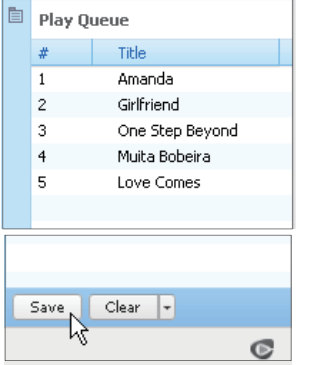

#### Salvataggio di una coda di riproduzione come sequenza

- 1 Fare clic su Salva.
	- » La coda di riproduzione viene salvata come sequenza sotto Sequenze.
- 2 In Sequenze, dare un nome alle sequenze.

#### Aggiunta di brani all'inizio o alla fine della coda di riproduzione

- Per aggiungere brani all'inizio della coda di riproduzione, fare clic con il tasto destro del mouse sulle opzioni e selezionare Queue Next (Coda successiva);
- Per aggiungere brani alla fine della coda di riproduzione, fare clic con il tasto destro del mouse sulle opzioni e selezionare Queue Last (Coda finale);

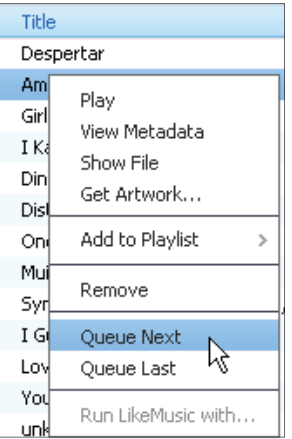

#### <span id="page-20-1"></span>Riproduzione di una sequenza

- **1** Per riprodurre una sequenza intera, fare clic con il tasto destro del mouse sulla sequenza e selezionare Riproduci.
	- Per avviare la riproduzione da un brano, fare doppio clic su di esso.
- 2 Per selezionare le opzioni di riproduzione, fare clic sui pulsanti sul pannello del lettore.

## <span id="page-21-0"></span>Gestione di file multimediali in Philips Songbird

#### <span id="page-21-1"></span>Modifica dei metadati

Modificando le informazioni dei file (metadati o tag ID3), è possibile elencare automaticamente i file multimediali per titolo, artista, album e altre informazioni. Dopo aver sincronizzato i file multimediali sul lettore, è possibile sfogliare la libreria multimediale per metadati.

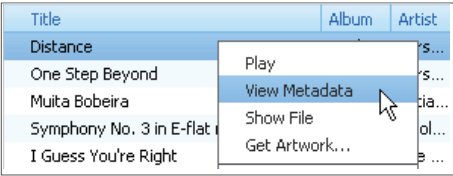

- 1 In Library (Libreria) > Music (Musica) o Video selezionare un file multimediale.
- $2$  Fare clic con il tasto destro sul file per selezionare View Metadata (Visualizza metadati).
	- » Una tabella di metadati viene visualizzata per modificare le informazioni.

#### Nota

 • Per ordinare i file musicali da Rhapsody , modificare i metadati nella libreria multimediale di Philips Songbird. Le informazioni sui brani non vengono modificate sulla schermata di riproduzione.

#### <span id="page-21-2"></span>Ottenere le copertine degli album

Le copertine sono talvolta disponibili per i download di musica. Con Philips Songbird, è possibile inserire le copertine per i brani. Dopo aver sincronizzato i brani di alcuni lettori, è possibile sfogliare la libreria multimediale in base alle copertine.

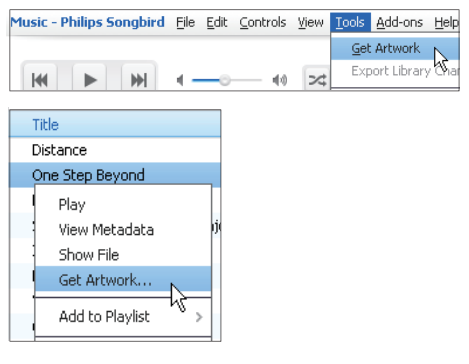

- Su Philips Songbird, selezionare Tools (Strumenti) > Get artwork (Ottieni copertine).
	- » Verranno cercate le copertine per tutti i titoli nella libreria.
- Fare clic con il tasto destro sui titoli selezionati e selezionare Get artwork (Ottieni copertine).
	- » Verranno cercate le copertine per tutti i titoli selezionati.

#### <span id="page-22-0"></span>Rimozione di file multimediali dalla libreria

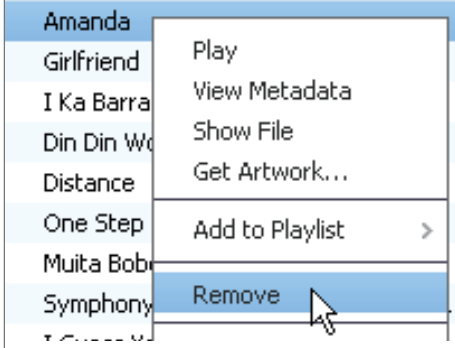

- 1 Fare clic con il tasto destro su un file multimediale. Selezionare Remove (Rimuovi).
- 2 Confermare come richiesto.
	- » Il file selezionato viene rimosso dalla libreria e da tutte le playlist (per impostazione predefinita il file viene solo "rimosso", non "cancellato"; il file rimane quindi nella posizione originale sul computer o sulla rete).

#### Suggerimento

- Per selezionare più file, tenere premuto il tasto Ctrl quando si fa clic sulle selezioni.
- Per selezionare più file consecutivi, tenere premuto il tasto Maiusc quando si fa clic sulle prime e sulle ultime selezioni.

## <span id="page-22-1"></span>Sincronizzazione del lettore con Philips Songbird

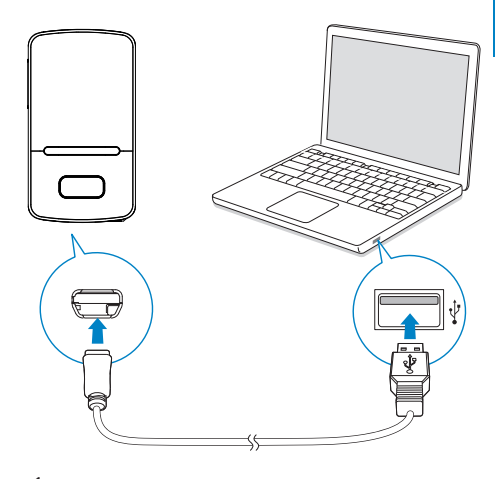

- 1 Dal computer, avviare Philips Songbird.<br>2 Collegare il lettore a un computer usano
	- Collegare il lettore a un computer usando un cavo USB.
		- » Su Philips Songbird, il lettore viene visualizzato quando riconosciuto dal computer.

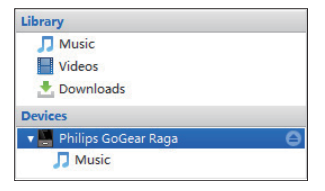

#### <span id="page-23-0"></span>Selezione della sincronizzazione automatica o manuale

La prima volta che si collega il lettore a Philips Songbird, selezionare la sincronizzazione automatica come richiesto. Il lettore si sincronizza con Philips Songbird automaticamente.

Se non è stata selezionata la sincronizzazione automatica, passare alla sincronizzazione manuale.

#### Per selezionare la sincronizzazione automatica o manuale

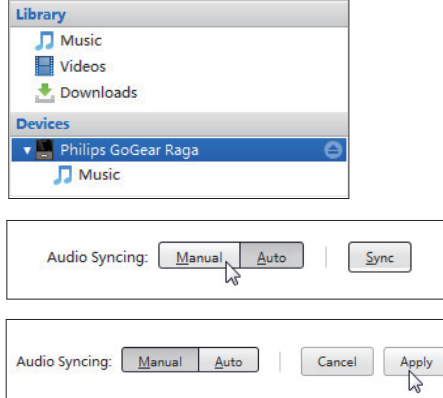

- 1 Selezionare il lettore in Devices (Dispositivi).
- 2 Selezionare Manuale o Auto.<br>3 Per confermare l'opzione fan
- Per confermare l'opzione, fare clic su Apply (Applica).

#### <span id="page-23-1"></span>Sincronizzazione automatica

- Se è stata selezionata la sincronizzazione automatica, si avvierà automaticamente quando si collega il lettore a un computer;
- In caso contrario, selezionare il lettore in Devices (Dispositivi) e fare clic su Sinc.

#### Per selezionare le impostazioni di sincronizzazione automatica:

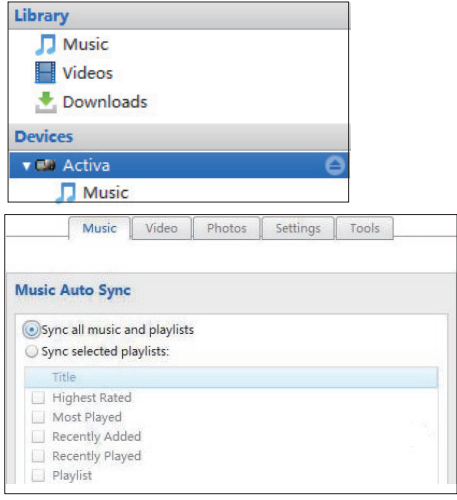

- 1 Selezionare il lettore in Devices (Dispositivi).
- 2 Sulla finestra pop-up, fare clic sulla scheda Music (Musica) o Video.
- 3 Fare clic per selezionare un'opzione.

#### <span id="page-24-0"></span>Sincronizzazione manuale

Per trasferire manualmente le sequenze selezionate

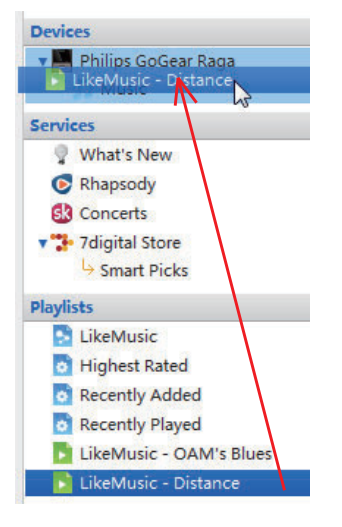

- 1 Selezionare le sequenze.<br>2 Trascinare le sequenze in
- Trascinare le sequenze in VIBE.

#### Per trasferire manualmente i file multimediali selezionati

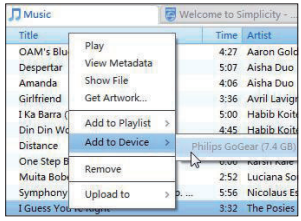

- 1 Sul pannello dei contenuti, fare clic con il tasto destro del mouse su un file multimediale selezionato.
- 2 Selezionare Add to Device (Aggiungi a dispositivo) > VIBE.
	- » I file selezionati vengono trasferiti su VIBE.

#### Suggerimento

 • Per selezionare più file contemporaneamente, tenere premuto il tasto Ctrl quando si fa clic sulle selezioni.

## <span id="page-25-0"></span>6 Musica

### <span id="page-25-1"></span>Come trovare i file musicali sul lettore

Dopo aver sincronizzato il lettore con la libreria multimediale del computer, i file musicali si troveranno anche sul lettore.

#### <span id="page-25-2"></span>Come trovare i file musicali in base alle informazioni sul brano

In  $\Pi$  i brani sono ordinati in base ai metadati o ai tag ID3 sotto le diverse raccolte: [Tutti i brani], [Artisti], [Album] o [Generi]. [Tutti i brani]

• I brani sono ordinati in base al titolo in ordine alfabetico.

#### [Artisti]

- I brani sono ordinati in base all'artista in ordine alfabetico.
- Sotto ogni artista, i brani sono ordinati in base all'album in ordine alfabetico.

#### [Album]

• I brani sono ordinati in base all'album in ordine alfabetico.

#### [Generi]

I brani sono ordinati in base al genere, come pop o rock.

#### <span id="page-25-3"></span>Come trovare i file musicali in base a una sequenza

In  $\sqrt{ }$  > [Sequenze], si trova la sequenza trasferita dalla libreria multimediale del computer.

#### <span id="page-25-4"></span>Come trovare i file musicali in base alla cartella di file

In  $\blacksquare$  si trovano i file musicali in base alla cartella.

#### Per organizzare i file in base alla cartella

- 1 Collegare VIBE a un computer.<br>2 Sul computer in Disco locale of
- Sul computer, in Disco locale o Computer,
	- selezionare VIBE e creare le cartelle di file.
- 3 Sul computer, trascinare i file musicali nelle cartelle su VIBE.
	- In alternativa, trascinare le cartelle dei file dal computer a VIBE.

#### <span id="page-25-5"></span>Superscroll

In un elenco di opzioni in ordine alfabetico, Superscroll consente di navigare le opzioni in base alla lettera iniziale.

- Tenere premuto **:** / per avviare Superscroll.
	- » Sullo schermo, è possibile visualizzare le iniziali delle opzioni correnti.

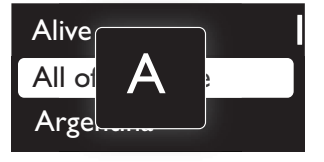

## <span id="page-26-0"></span>Riproduzione di musica

È possibile avviare la riproduzione da un brano o riprodurre tutti i brani di un album o di un artista.

#### Per avviare la riproduzione da un brano

- 1 Selezionare un brano.<br>2 Premere Muner avvia
- Premere **>II** per avviare la riproduzione.
	- » La riproduzione inizia dal brano corrente.

#### Per riprodurre tutti i brani di un album o di un artista

- 1 Selezionare un album o un artista.<br>2 Premere  $\equiv$  > [Riproduci tutti].
- Premere  $\equiv$  > [Riproduci tutti].
- **3** Premere  $\blacktriangleright$  **II** per avviare la riproduzione.

#### Nella schermata di riproduzione

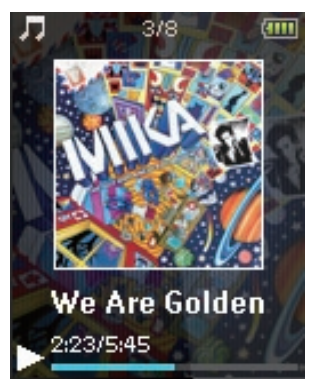

- Premere >II per sospendere o riprendere la riproduzione.
- Per tornare alla schermata precedente, premere  $\blacktriangle$ .
	- » La schermata di riproduzione viene visualizzata di nuovo qualche secondo più tardi.
	- » Sulla schermata di riproduzione, sono visibili le informazioni sul file e lo stato della riproduzione.

#### Per selezionare un file musicale sulla schermata di riproduzione

Premere più volte • / ...

#### Per riavvolgere o mandare avanti veloce all'interno del brano corrente

Sulla schermata di riproduzione. tenere premuto  $\bullet$  /  $\bullet$  .

#### <span id="page-26-1"></span>Riproduzione dalla stessa raccolta

Durante la riproduzione di un brano, è possibile passare a una raccolta dello stesso brano.

- **1** Sulla schermata di riproduzione, premere  $\equiv$  e selezionare [Modalità riproduzione].
- 2 In [Riproduci musica da...], selezionare […questo artista], […questo album]o [… questo genere]. Premere >II.
	- » Viene avviata la riproduzione in base all'artista, l'album o il genere attuale.

#### Per riprodurre tutti i brani sul lettore

- 1 Sulla schermata di riproduzione, premere  $\equiv$  e selezionare [Modalità riproduzione].
- 2 In [Riproduci musica da...], selezionare **[Tutti i brani]**. Premere **>II**.

#### <span id="page-26-2"></span>Selezione delle opzioni di riproduzione

Sulla schermata di riproduzione, premere  $\equiv$ per selezionare le opzioni di riproduzione, come [la modalità di riproduzione, le](#page-38-0)  [impostazioni audio e il timer di spegnimento](#page-38-0) (vedere 'Impostazioni' a pagina [39\)](#page-38-0).

## <span id="page-26-3"></span>**Playlists**

Sui lettori, è possibile trovare le seguenti sequenze:

- sequenze trasferite dalla libreria multimediale del computer;
- tre playlist-on-the-go per aggiungere brani sul lettore.

#### <span id="page-27-0"></span>Aggiunta di brani a una playlist-onthe-go

#### Per aggiungere il brano attuale

- 1 Selezionare o riprodurre un brano.<br>2 Nell'elenco dei brani o sulla scherm
- 2 Nell'elenco dei brani o sulla schermata di riproduzione
	- $premere \equiv e$  selezionare [Aggiungi a sequenza].
- **3** Selezionare una playlist-on-the-go. Premere **>II**.
	- » Viene salvato il brano corrente della sequenza.

#### Per aggiungere un album o un artista

- 1 Selezionare un album o un artista.<br>2 Sull'elenco degli album o degli artis
- Sull'elenco degli album o degli artisti
	- $premere \equiv e$  selezionare [Aggiungi a sequenza].
- **3** Selezionare una playlist-on-the-go. Premere **>II** 
	- » L'album o l'artista viene salvato nella sequenza.

#### <span id="page-27-1"></span>Rimozione di brani da una playlist-onthe-go

#### Rimozione del brano corrente da una sequenza

- 1 Sulla schermata di riproduzione, premere  $\equiv$  > [Elimina da sequenza].
- 2 Selezionare una playlist-on-the-go. Premere **>II** 
	- » Rimuovere il brano corrente dalla sequenza selezionata.

#### Rimozione di tutti i brani in una sequenza

- 1 Nell'elenco delle sequenze, premere  $\equiv$  e selezione [Elimina playlist].
- 2 Selezionare una playlist-on-the-go. Premere **>II** 
	- » Vengono rimossi tutti i brani dalla sequenza.

## <span id="page-27-2"></span>Eliminazione di brani dal lettore

#### Per eliminare il brano corrente durante la riproduzione

- Sulla schermata di riproduzione, premere  $\equiv$  e selezionare [Elimina].
	- → Il brano corrente viene cancellato dal lettore.

# Italiano

## <span id="page-28-0"></span>7 Audiobooks

Andare in  $\sqrt{J}$  >  $[$ Audiobook] per riprodurre gli audiobook nei formati audio scaricati da [www.](http://www.audible.com) [audible.com](http://www.audible.com).

### <span id="page-28-1"></span>Sincronizzare gli audiobook sul lettore

Scaricare da [www.audible.com](http://www.audible.com) il software AudibleManager e installarlo sul computer. Tramite il software, è possibile:

- Scaricare audiobook da [www.](http://www.audible.com) [audible.com](http://www.audible.com) sulla libreria del computer degli audiobook;
- Sincronizzare gli audiobook sul lettore.

#### <span id="page-28-2"></span>Installazione di AudibleManager sul computer

- 1 Connettere il computer a Internet.
- 2 Da [www.audible.com,](http://www.audible.com) scaricare il software AudibleManager per i lettori MP3/ MP4.
- **3** Installare il software sul computer:
	- Sullo schermo di configurazione. selezionare Philips GoGear (solo alcuni modelli) dall'elenco a discesa dei dispositivi di ascolto;

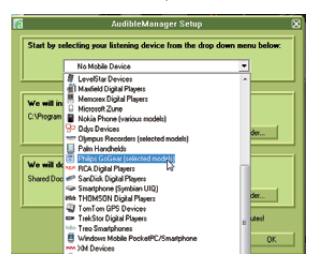

Seguire le istruzioni sullo schermo per completare l'installazione.

#### <span id="page-28-3"></span>Download di audiobook sul computer

- 1 Connettere il computer a Internet.<br>2 Avviare AudibleManager sul compu
- 2 Avviare AudibleManager sul computer.<br>3 Su AudibleManager fare clic sul pulsant
- Su AudibleManager, fare clic sul pulsante My Library Online (Libreria personale online) per collegarsi a [www.audible.com.](http://www.audible.com)
- 4 Selezionare e scaricare gli audiobook:
	- Accedere al proprio account su [www.audible.com;](http://www.audible.com)
	- Scaricare gli audiobook in formato  $4 \circ 0$ .
		- » I libri scaricati sono aggiunti automaticamente alla libreria su AudibleManager.

#### <span id="page-28-4"></span>Sincronizzazione con il lettore

- 1 Avviare AudibleManager sul computer.
- 2 Collegare il lettore al computer. Attendere che il lettore venga riconosciuto da AudibleManager.
	- Sul lettore, accertarsi di aver selezionato  $[MTP]$  in  $*$  > [Preferenze connessione PC].
- 3 Su AudibleManager, fare clic su Add to Device (Aggiungi a dispositivo).
	- La prima volta che si collega il lettore a AudibleManager, attivare il lettore come richiesto.

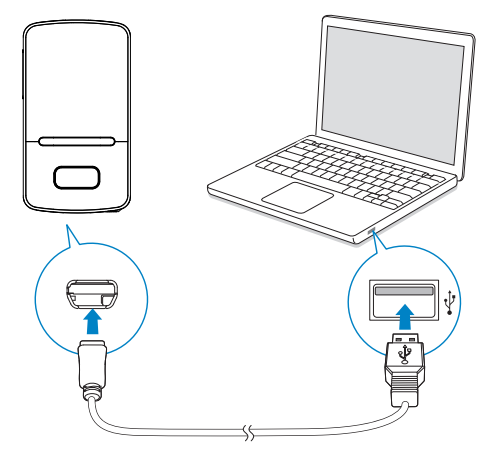

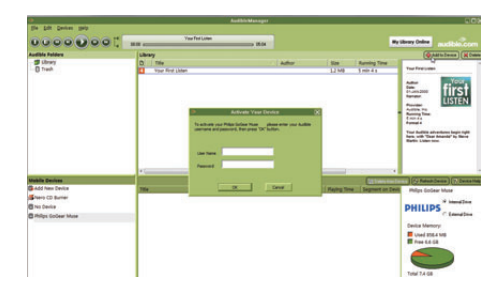

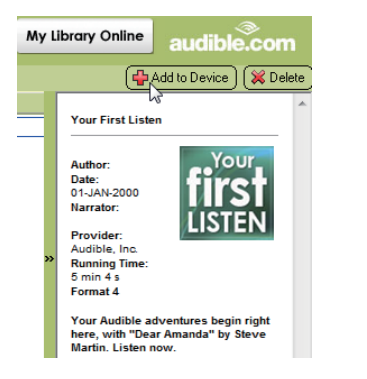

#### Per controllare gli audiobook trasferiti sul lettore

Controllare il pannello del lettore su

#### AudibleManager.

Se necessario, fare clic su Refresh Device (Aggiorna dispositivo).

### <span id="page-29-0"></span>Come trovare audiobook sul lettore

In  $\boldsymbol{\Box}$  > [Audiobook], i file degli audiobook sono disposti per titolo o per autore.

#### [Libri]

• I libri sono ordinati in base al titolo in ordine alfabetico.

#### [Autori]

• I libri sono ordinati in base all'autore in ordine alfabetico.

## <span id="page-29-1"></span>Riproduzione di audiobook

- 1 Selezionare un libro.<br>2 Premere Ul per 300
- Premere **>II** per avviare la riproduzione.
	- » Sulla schermata di riproduzione, sono visibili le informazioni sul libro e lo stato della riproduzione.

#### Nella schermata di riproduzione

- Premere >II per sospendere o riprendere la riproduzione.
- Per tornare alla schermata precedente, premere  $\triangle$ .

#### Per saltare titoli o sezioni durante la riproduzione,

- **1** Sulla schermata di riproduzione, premere  $\equiv$  > [Modalità navigazione]. Selezionare [Titoli] o [Sezione].
- 2 Sulla schermata di riproduzione, premere  $\bullet$   $\prime$  .  $\bullet$

## <span id="page-29-2"></span>Utilizzo di segnalibri

Su un audiobook, è possibile aggiungere fino a 10 segnalibri. Avviare la riproduzione dal tempo di riproduzione contrassegnato.

#### Per aggiungere un segnalibro,

- **1** Sulla schermata di riproduzione, premere  $\equiv$  e selezionare<sup>[Segnalibri] > [Aggiungi]</sup> segnalibro].
- 2 Selezionare una posizione.
	- » Il tempo di riproduzione corrente viene aggiunto alla posizione nell'elenco dei segnalibri.

#### Per avviare la riproduzione da un tempo di riproduzione contrassegnato

- Sulla schermata di riproduzione, premere  $\equiv$  e selezionare [Segnalibri] > [Vai a segnalibro]. Selezionare un'opzione.
	- » La riproduzione viene avviata da un tempo di riproduzione selezionato.

## **Per eliminare un segnalibro**<br> **•** Sulla schermata di

- Sulla schermata di riproduzione,  $p$ remere  $\equiv$  e selezionare [Segnalibri] > [Cancella segnalibro]. Selezionare un'opzione.
	- » Il tempo di riproduzione viene rimosso dall'elenco dei segnalibri.

## <span id="page-30-0"></span>Eliminazione degli audiobook dal lettore

- Sulla schermata di riproduzione,  $premere \equiv \geq [Elimina audiobook].$ 
	- » L'audiobook corrente viene cancellato dal lettore.

## <span id="page-31-0"></span>8 Video

## <span id="page-31-1"></span>Aggiunta di video al lettore

È possibile aggiungere video al lettore in due modi:

- [attraverso Philips Songbird](#page-12-0) (vedere 'Sincronizzazione con la libreria multimediale del computer' a pagina [13](#page-12-0)),
- in Windows Explorer.

#### Per trasferire video in Windows Explorer

- 1 Collegare il VIBE al computer.
- 2 Sul computer, in Disco locale of Computer,
	- selezionare VIBE e creare le cartelle di file.
- 3 Sul computer, trascinare i file nelle cartelle su VIBE.
	- In alternativa, trascinare le cartelle dei file dal computer a VIBE.

## <span id="page-31-2"></span>Ricerca di video sul lettore

#### Ricerca di video per nome

- Selezionare  $\Pi$ .
	- » I video sono ordinati per nome in ordine alfabetico.

#### Come trovare i video in base alle cartelle dei file

- Selezionare **.** 
	- » I video sono organizzati per cartelle di file come sul computer.

## <span id="page-31-3"></span>Riproduzione di video

- 1 Selezionare un video.
- 2 Premere  $\blacksquare$  Premere  $\blacksquare$ 
	- » Il video viene riprodotto in modalità orizzontale.

#### Nella schermata di riproduzione

Premere >II per sospendere o riprendere la riproduzione.

Per selezionare un video sulla schermata di riproduzione

Premere più volte • / ...

#### Per riavvolgere o mandare avanti veloce all'interno del video corrente

Sulla schermata di riproduzione, tenere premuto • / ...

#### <span id="page-31-4"></span>Selezione della luminosità

- **1** Sulla schermata di riproduzione, premere  $\equiv$  e selezionare [Luminosità].
- 2 Premere **:** e **:** per selezionare un'opzione.
- $3$  Premere  $\blacksquare$

### <span id="page-31-5"></span>Cancellazione di video dal lettore

- 1 Selezionare o riprodurre un video.<br>2 Sull'oloneo dei video o sulla scherm
- 2 Sull'elenco dei video o sulla schermata di riproduzione
	- $premere \equiv e$  selezionare [Elimina video].
		- » Il video corrente viene cancellato dal lettore.

## <span id="page-32-0"></span>9 Immagini

### <span id="page-32-1"></span>Aggiunta di immagini al lettore

- 1 Collegare il VIBE al computer.<br>2 Sul computer in Disco locale
- Sul computer, in Disco locale o Computer,
	- selezionare VIBE e creare le cartelle di file.
- 3 Sul computer, trascinare i file nelle cartelle su VIBE.
	- In alternativa, trascinare le cartelle dei file dal computer a VIBE.

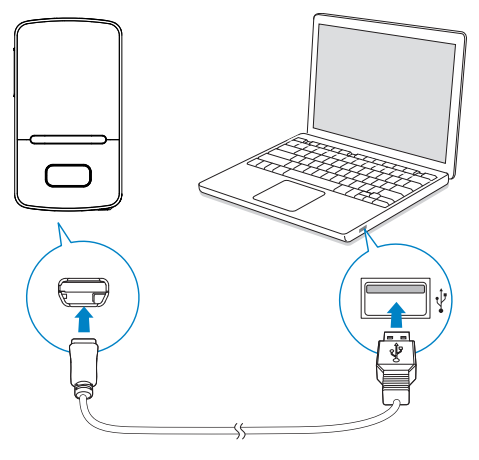

## <span id="page-32-2"></span>Come trovare immagini sul lettore

#### Come trovare immagini per nome

- Selezionare 2.
	- » Le immagini sono elencate per nome in ordine alfabetico.

#### Come trovare immagini in base alle cartelle dei file

- Selezionare **.** 
	- » Le immagini sono organizzate per cartelle di file come sul computer.

## <span id="page-32-3"></span>Visualizzazione delle immagini

- Selezionare un'immagine. Premere **>II** per visualizzare l'immagine a schermo intero.
	- » L'immagine viene visualizzata in modalità orizzontale.

#### Nella schermata di riproduzione

Premere • / · • per selezionare un'immagine.

#### <span id="page-32-4"></span>Avviare una presentazione

- Quando si visualizzano immagini a schermo intero, premere >II per avviare una presentazione.
	- » Le immagini vengono riprodotte una alla volta.

#### <span id="page-33-0"></span>Selezione delle opzioni di riproduzione

Sulla schermata di riproduzione, premere  $\equiv$ per selezionare le opzioni di riproduzione:

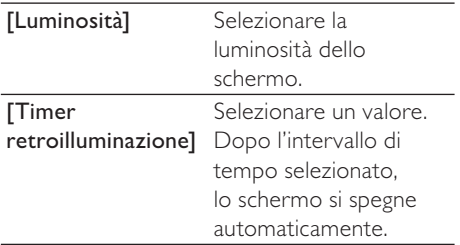

In [Impostazioni presentaz.], selezionare le opzioni per la presentazione:

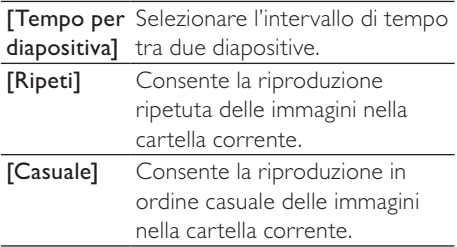

## <span id="page-33-1"></span>Eliminazione delle immagini dal lettore

- 1 Selezionare o riprodurre un'immagine.
- 2 Sull'elenco delle immagini o sulla schermata di riproduzione
	- $\bullet$  premere  $\equiv$  e selezionare [Elimina] immagine].
		- » L'immagine corrente viene cancellata dal lettore.

## Italiano

## <span id="page-34-0"></span>10 Radio FM

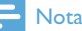

 • Per sintonizzarsi sulle stazioni radio, collegare gli auricolari forniti. Gli auricolari fungono da antenna. Per una migliore ricezione, muovere il cavo degli auricolari in varie direzioni.

### <span id="page-34-1"></span>Sintonizzazione su stazioni radio

#### Sintonizzazione automatica

La prima volta che ci si sintonizza sulla radio, la sintonizzazione automatica inizia a cercare le stazioni.

- 1 Dalla schermata principale, andare a  $\ge$ [Sintonizzaz. automatica].
	- » Per impostazione predefinita, sono memorizzate fino a 30 stazioni preimpostate.
- 2 Premere **:** o **i** ripetutamente per selezionare una stazione preimpostata. Premere **>II** per avviare la riproduzione.

#### Per selezionare una stazione preimpostata sulla schermata di riproduzione

Premere più volte • o ...

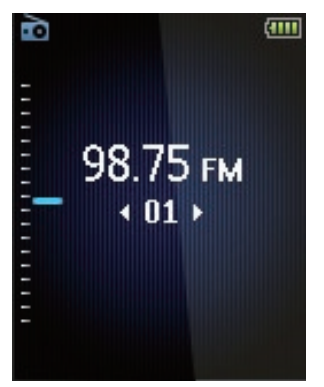

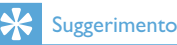

 • Quando ci si reca in un altro luogo (ad esempio una città o un paese nuovi), riavviare la sintonizzazione automatica per una migliore ricezione.

#### Sintonizzazione manuale

Utilizzare la sintonizzazione manuale per sintonizzarsi su una frequenza o una stazione.

- 1 Dalla schermata principale, andare a  $\ge$ [Sintonizz. manuale].
	- » Ci si sintonizza sull'ultima stazione ascoltata.
- 2 Sulla schermata di riproduzione, tenere premuto **:** o ...
	- » Ci si sintonizzerà sulla successiva stazione disponibile dalla frequenza corrente.
	- Per una sintonizzazione ottimale, premere **:** o **i** ripetutamente.

## <span id="page-35-0"></span>Ascolto della radio FM

- 1 Selezionare  $\geq$  [Preimpostazioni].
- 2 Premere **:** o **:** ripetutamente per selezionare una stazione preimpostata. Premere **>II** per avviare la riproduzione.
	- Premere  $\triangle$  per selezionare un'altra stazione preimpostata da **[Preimpostazioni]**. Premere **>II** per avviare la riproduzione.
	- Sulla schermata di riproduzione, premere  $\bullet$  o  $\bullet$  per selezionare una stazione preimpostata.
- 3 Se necessario, tenere premuto **o** o per sintonizzarsi su una stazione radio.
	- Per una sintonizzazione ottimale, premere **o** o **ripetutamente**.

Per attivare/disattivare l'audio della radio

• Sulla schermata di riproduzione, premere **>II**.

## <span id="page-35-1"></span>Salvataggio delle stazioni preimpostate

Su VIBE, è possibile salvare fino a 30 stazioni preimpostate.

- 1 Sintonizzarsi su una stazione radio.
- 2 Sulla schermata di riproduzione, premere  $\equiv$  e selezionare [Salva in staz. preimp.].
- 3 Premere **:** o **p** per selezionare una posizione nell'elenco delle stazioni preimpostate. Premere >II.
	- » La stazione corrente viene memorizzata nella posizione.

#### Per rimuovere la stazione preimpostata corrente

1 Sulla schermata di riproduzione, premere  $\equiv$  e selezionare [Rimuovi stazione

### preimp.].

- » Nell'elenco delle stazioni preimpostate, viene selezionata la stazione corrente.
- 2 Premere **II.** Selezionare [Si].
	- » La stazione corrente viene rimossa dall'elenco delle stazioni preimpostate.

#### Per rimuovere le stazioni preimpostate selezionate,

- 1 Nell'elenco delle stazioni preimpostate, premere **:** o **:** selezionare una stazione.
- **2** Premere  $\equiv$  e selezionare [Clear preset].
	- » Nell'elenco delle stazioni preimpostate, la stazione viene selezionata.

#### 3 Premere **II**. Selezionare [Si].

» La stazione selezionata viene rimossa dall'elenco delle stazioni preimpostate.

#### Per rimuovere tutte le stazioni preimpostate selezionate

- 1 Sull'elenco delle stazioni preimpostate,  $premere \equiv \geq [Cancellation]$  tutte le stazioni preimpostate].
- 2 Selezionare [Sì].
	- » Tutte le stazioni sono rimosse dall'elenco delle stazioni preimpostate.

## <span id="page-36-0"></span>11 Registrazioni

Andare su  $\bar{\mathbf{a}}$  > [Registrazione FM] per ascoltare i programmi scaricati dalla radio FM.

## <span id="page-36-1"></span>Registrazione dalla radio FM

- Sintonizzarsi su una stazione radio.
- 2 Sulla schermata di riproduzione. selezionare [Inizia registrazione radio FM] per avviare la registrazione.
	- » Viene avviata la registrazione dalla radio FM.
- $3$  Premere  $\blacktriangleright$ II per passare dalla pausa alla registrazione e viceversa. Premere **b** per interrompere la riproduzione.
- 4 Premere [Si] per salvare la registrazione.
	- ← Le registrazioni vengono salvate su > [Registrazione FM]. (formato nome file: FMRECXXX.WAV, dove XXX è il numero della registrazione generato automaticamente).

#### Nota

 • La funzione di registrazione dalla radio FM è disponibile solo su alcune versioni. Fare riferimento al menu su schermo del lettore per conoscere le opzioni disponibili.

## <span id="page-36-2"></span>Ascolto delle registrazioni della radio FM

- 1 In  $\ge$  [Registrazione FM], selezionare una registrazione.
- 2 Premere II per riprodurre la registrazione.

Per selezionare un file sulla schermata di riproduzione

Premere più volte • / ...

Per riavvolgere o mandare avanti veloce all'interno del file corrente

> Sulla schermata di riproduzione, tenere premuto • / ...

## <span id="page-36-3"></span>Eliminazione delle registrazioni dal lettore

- **1** Selezionare o riprodurre una registrazione.
- 2 Nell'elenco delle registrazioni o sulla schermata di riproduzione
	- Premere  $\equiv$  e selezionare [Elimina].
		- » La registrazione corrente viene eliminata dal lettore.

#### Per eliminare tutte le registrazioni sul lettore

In [Registrazione FM], selezionare [Elimina tutto].

## <span id="page-36-4"></span>Caricamento di registrazioni sul computer

- Collegare il VIBE al computer.
- 2 Sul computer, in Disco locale of Computer,
	- selezionare VIBE:
	- in VIBE, selezionare le registrazioni in Registrazioni > FM.
- **3** Trascinare i file delle registrazioni su un percorso del PC.

## <span id="page-37-0"></span>12 Vista cartelle

Andare in **=** per visualizzare e riprodurre i file multimediali dalla libreria multimediale sul lettore.

Musica: per i file musicali sincronizzati sul lettore

#### attraverso Philips Songbird;

Video: per i video sincronizzati sul lettore

#### attraverso Philips Songbird;

Sequenze: per le sequenze sincronizzate sul lettore e le playlist-on-the-go create sul lettore. SERVICE (SERVIZI): per gli audiobook

sincronizzati sul lettore attraverso

#### AudibleManager, o i brani Rhapsody

sincronizzati sul lettore attraverso il software Rhapsody .

Registrazioni: per le registrazioni della radio FM\* eseguite sul lettore.

#### Per trovare i file trasferiti in Esplora risorse

Individuare i file in Esplora risorse.

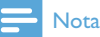

 • \*La funzione di registrazione della radio FM è disponibile solo per alcune versioni. Fare riferimento al menu su schermo del lettore per conoscere le opzioni disponibili.

## <span id="page-38-0"></span>13 Impostazioni

In **\***, selezionare le opzioni per il lettore.

- 1 Premere **:** / **:** per selezionare un'opzione.
- 2 Premere II per confermare.

## <span id="page-38-1"></span>Modalità di riproduzione

In **[Modalità riproduzione]**, selezionare le modalità per la riproduzione della musica: [Riproduci musica da…]

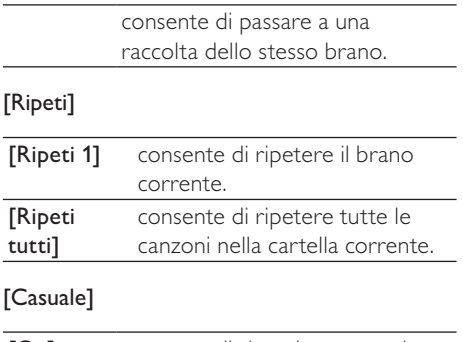

[On] consente di riprodurre tutte le canzoni nella cartella corrente in ordine casuale.

#### Se [Ripeti tutti] e [Casuale]risultano attivi,

• Tutte le canzoni nella cartella corrente saranno ripetute in ordine casuale.

## <span id="page-38-2"></span>Impostazioni audio

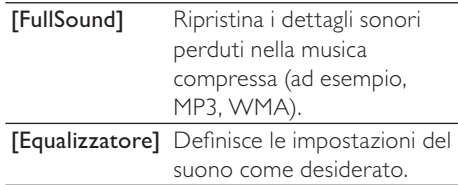

#### Nota

 • L'equalizzatore viene disattivato quando si seleziona FullSound.

## <span id="page-38-3"></span>Timer di spegnimento

Accendere il timer di spegnimento. VIBE si spegnerà automaticamente dopo un determinato intervallo di tempo.

- In [Timer di spegnimento] > [Imposta timer di spegnimento…], selezionare un'opzione. Premere **II**.
	- » Dopo l'intervallo di tempo selezionato, il dispositivo si spegne automaticamente.

#### Dopo aver attivato il timer di spegnimento,

- Selezionare \*> [Timer di spegnimento];
- In alternativa, nella schermata di riproduzione musicale, premere  $\equiv$  > [Timer di spegnimento].
	- $\rightarrow$  È possibile vedere il tempo rimanente prima che il lettore sia spento.

## <span id="page-39-0"></span>Impostazioni del display

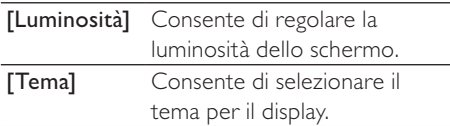

#### <span id="page-39-1"></span>Timer retroilluminazione

Lo schermo entra in modalità di inattività se sul lettore non viene utilizzata alcuna funzione. In modalità di inattività, al termine dell'intervallo di tempo selezionato, lo schermo si spegne automaticamente. Per risparmiare la carica della batteria, selezionare un valore basso per la durata di tempo.

#### Per impostare l'intervallo di tempo

- 1 Dalla schermata principale, selezionare  $\clubsuit$  > [Impostazioni display] > [Timer retroilluminazione].
- 2 Selezionare un intervallo di tempo.
	- » In modalità di inattività, al termine dell'intervallo di tempo selezionato, lo schermo si spegne automaticamente.

#### Suggerimento

 • Per risparmiare energia, selezionare un valore basso.

#### Per uscire dalla modalità di risparmio energetico

• Premere qualsiasi tasto.

#### <span id="page-39-2"></span>Salvaschermo

Se è stato selezionato un salvaschermo, questo viene visualizzato se lo schermo resta inattivo per l'intervallo di tempo predefinito.

#### Per selezionare un salvaschermo

- 1 Dalla schermata principale, selezionare > [Impostazioni display] > [Salvaschermo].
- 2 In [Salvaschermo], premere **:** / **e** PII selezionare un'opzione:

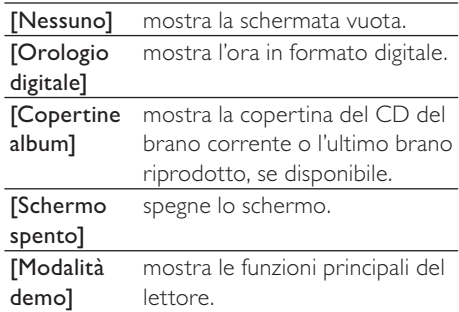

#### Per uscire dal salvaschermo

Premere qualsiasi tasto.

### <span id="page-40-0"></span>Data e ora

#### Per impostare l'orologio

Premere **1947** / **e e ll** per selezionare un'opzione:

#### [Impostazioni ora]

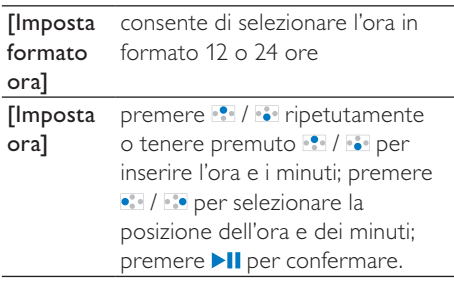

#### [Impostazioni data]

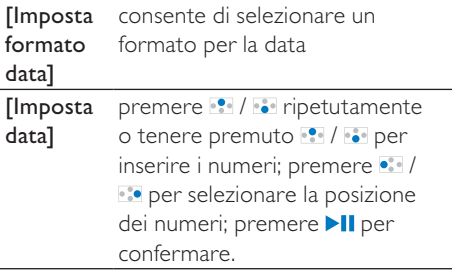

### <span id="page-40-1"></span>Impostazioni per le presentazioni

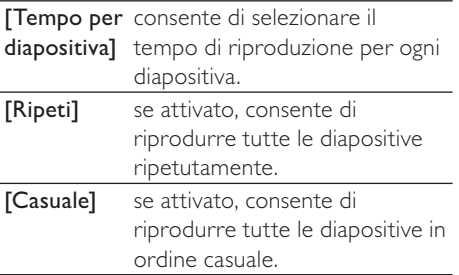

## <span id="page-40-2"></span>Lingua

È possibile modificare la scelta della lingua in [Lingua].

## <span id="page-40-3"></span>Preferenze connessione PC

In [Preferenze connessione PC], selezionare in che modo il lettore è collegato a un computer. Il lettore consente di accedere da un computer attraverso la classe USB di archiviazione di massa o il protocollo MTP (Media Transfer Protocol).

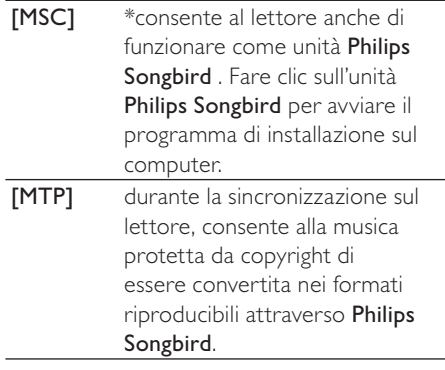

#### **Suggerimento**

• \*Verificare di aver selezionato [Abilita] in  $\clubsuit$  > CD-ROM.

## <span id="page-41-0"></span>Informazioni

In [Informazioni], è possibile visualizzare le seguenti informazioni sul dispositivo: [Informazioni lettore]

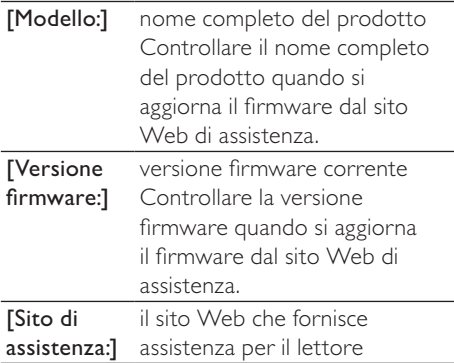

#### [Spazio su disco]

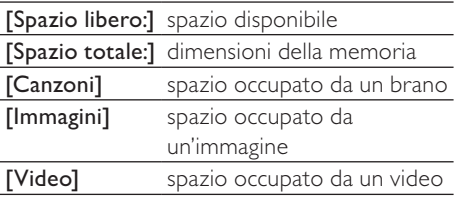

#### [Tipo di file supportato]

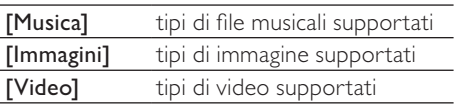

## <span id="page-41-1"></span>Formatta dispositivo

Formattare il lettore. Tutti i dati salvati sul dispositivo verranno rimossi.

> Selezionare [Formatta dispositivo] e quindi [Sì] come richiesto.

## <span id="page-41-2"></span>Impost. predefinite

In [Impostazioni predefinite], è possibile ripristinare il lettore alle impostazioni di fabbrica. I file trasferiti sul lettore non vengono eliminati.

### <span id="page-41-3"></span>Programma di installazione su CD

Se è stata selezionato [MSC] in  $\clubsuit$  > [Preferenze connessione PC], vengono visualizzate le opzioni [Installaz. CD]. In [Installaz. CD], selezionare [Abilita] affinché il lettore possa funzionare come unità Philips Songbird. Fare doppio clic sull'unità per avviare il programma di installazione sul computer.

#### Suggerimento

 • [Dopo aver ripristinato il lettore, la partizione](#page-43-0)  [del CD-ROM e il software per l'installazione](#page-43-0)  [di Philips Songbird vengono rimossi dal lettore](#page-43-0) (vedere 'Ripristino del lettore tramite Philips Songbird' a pagina [44](#page-43-0)). In questo modo, è disponibile più spazio sul lettore.

## <span id="page-42-0"></span>14 Aggiornamento firmware tramite Philips Songbird

VIBE è controllato da un programma interno chiamato firmware. Dall'acquisto del VIBE, potrebbero essere state rese disponibili versioni più recenti.

Attraverso Philips Songbird, è possibile controllare la disponibilità di aggiornamenti firmware e quindi installarli in VIBE tramite Internet.

#### Suggerimento

 • I file musicali non sono interessati dagli aggiornamenti firmware.

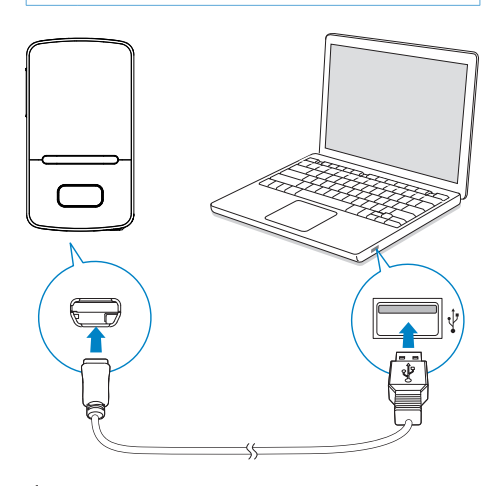

- 1 Verificare che il computer sia connessoa Internet.
- 2 Collegare VIBE al computer usando un cavo USB, come illustrato.
- 3 Dal computer, avviare Philips Songbird.
	- Se necessario, fare clic su Start> Programmi > Philips > Philips Songbird.
- 4 Fare clic su VIBE nel pannello del lettore. Successivamente, selezionare Tools (Strumenti) > Check for updated firmware (Verifica se è disponibile un firmware aggiornato) nella finestra popup.
	- » Philips Songbird controlla gli aggiornamenti e installa il nuovo firmware da Internet (se disponibile).

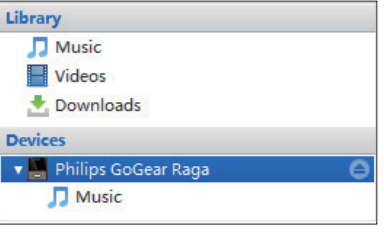

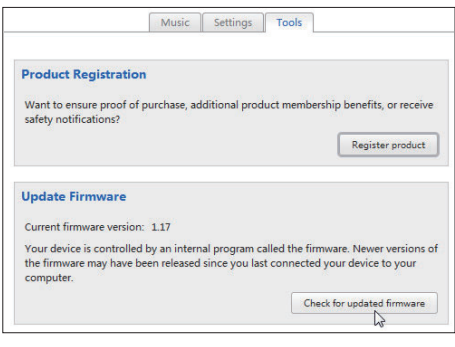

- **5** Seguire le istruzioni a video.
	- » Il download e l'installazione dell'aggiornamento firmware vengono avviati automaticamente.
	- → Dopo l'aggiornamento firmware, VIBE si riavvia ed è pronto all'uso.

### Nota

 • Attendere che l'aggiornamento sia terminato, quindi scollegare VIBE dal computer.

## <span id="page-43-0"></span>15 Ripristino del lettore tramite Philips Songbird

Se VIBE non funziona correttamente o il display si blocca, è possibile ripristinarlo senza perdere dati:

#### Come si ripristina VIBE?

• Inserire la punta di una penna o di un altro oggetto appuntito nel foro di reset posto sulla parte inferiore dell'unità VIBE. Tenere premuto fino a quando il lettore non si spegne.

Se in questo modo non si riesce a ripristinare il lettore, provare attraversoPhilips Songbird:

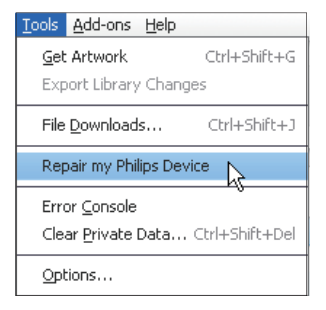

- 1 Dal computer, avviare Philips Songbird.<br>2 In Philips Songbird
- In Philips Songbird,
	- selezionare Tools (Strumenti) > Repair my Philips Device (Ripara il mio dispositivo Philips);
	- selezionare VIBE nell'elenco a comparsa.
- **3** Collegare il lettore al computer.
	- Seguire le istruzioni a video su come collegare il lettore al computer.

4 Attenersi alle istruzioni visualizzate per completare il ripristino.

#### Suggerimento

 • Dopo aver ripristinato il lettore, la partizione del CD-ROM e il software per l'installazione Philips Songbird vengono rimossi dal lettore. In questo modo, è disponibile più spazio sul lettore.

## <span id="page-44-0"></span>16 Dati tecnici

#### Assorbimento

Alimentazione: batteria interna ricaricabile da 290 mAh ai polimeri di ioni di litio

#### Tempo di riproduzione<sup>1</sup>

- musica (.mp3): fino a 25 ore (FullSound

disattivato); fino a 13 ore (FullSound attivato)

- video (.mp4): fino a 5 ore
- radio FM: fino a 12 ore

#### Software

Philips Songbird: per aggiornare il firmware e trasferire³ i file musicali

#### Connettività

Auricolari con jack da 3,5 mm USB 2.0 ad alta velocità

#### Audio

Separazione canali: > 45 dB Risposta in frequenza: 80 - 18.000 Hz Potenza in uscita: 2 x 2,4 mW Rapporto segnale/rumore: > 84 dB

#### Riproduzione audio

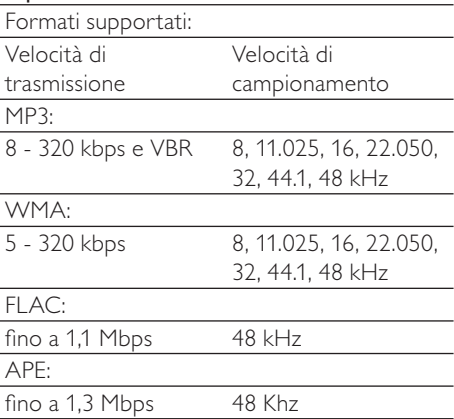

#### Riproduzione video

Formati supportati: MJPEG (.mp4)

#### Visualizzazione immagini

Formati supportati: JPEG

BMP

#### Supporti di archiviazione

Capacità di memoria integrata²: Flash NAND SA3VBE04 da 4GB Flash NAND SA3VBE08 da 8GB Flash NAND SA3VBE16 da 16 GB Flash NAND SA3VBE32 32 GB

#### **Display**

LCD a colori da  $128 \times 160$  pixel

#### Nota

- Le batterie ricaricabili possono essere ricaricate per un numero limitato di volte. La durata e i cicli di ricarica della batteria variano in base all'uso e alle impostazioni.
- ² 1 GB = 1 miliardo di byte; la capacità di archiviazione disponibile è inferiore. La capacità di memoria totale potrebbe non essere disponibile in quanto parte della memoria è destinata al lettore. La capacità di memorizzazione si basa su una durata di 4 minuti per brano e codifica MP3 a 128 kbps.
- ³ La velocità di trasferimento dipende dal sistema operativo e dalla configurazione software.

## <span id="page-44-1"></span>Requisiti di sistema

- Windows® XP (SP3 o superiore) / Vista / 7
- Processore Pentium III 800 MHz o superiore
- 512 MB di RAM
- 500 MB di spazio libero sull'hard disk
- Connessione a Internet
- Microsoft® Internet Explorer 6.0 o versioni successive
- Unità CD-ROM
- Porta USB

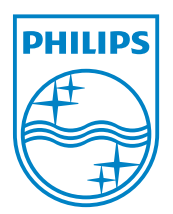